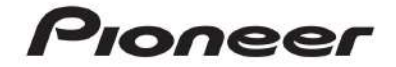

# **AVH-210EX**

# **AVH-211EX**

DVD RDS POR RECEPTOR

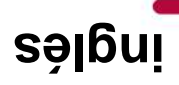

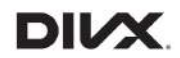

# **& Bluetooth**®

Made for *i***Phone** | iPod

# Operación manual

## **Importante (Número de serie)**

El número de serie se encuentra en la parte inferior de esta unidad. Para su propia seguridad y comodidad, asegúrese de registrar este número en la tarjeta de garantía adjunta.

## **Contenido**

Gracias por comprar este producto Pioneer.

Lea estas instrucciones para saber cómo operar su modelo correctamente. Una vez que haya terminado de leer las instrucciones, guarde este documento en un lugar seguro para futuras consultas.

## $\circled{1}$  Importante

La pantalla que se muestra en los ejemplos puede diferir de las pantallas reales, que pueden cambiar sin previo aviso para mejorar el rendimiento y la función.

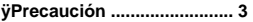

- **ÿPiezas y controles............ 9**
- **ÿFuncionamiento básico ............... 11**
- **ÿBluetooth.................. 15**
- **ÿFuente AV ......................... 21**
- **ÿConexión de teléfono inteligente para fuente AV ............... 22**
- **ÿRadio.................................. 23**
- **ÿDisco.................................. 25**
- **ÿArchivos comprimidos........... 27**
- **ÿiPod® ................................ 31**
- **ÿAUX .................................. 33**

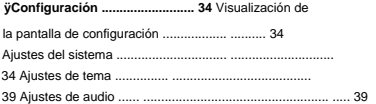

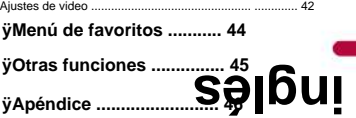

**Precaución**

## **Información al usuario**

–NÚMERO DE MODELO: AVH-210EX, AVH-211EX FCC ID: AJDK071 IC: 775E-K071

# **inglés**

–Este dispositivo cumple con la Parte 15 de las Normas de la FCC y los RSS exentos de licencia de Innovación, Ciencia y Desarrollo Económico de Canadá. El funcionamiento está sujeto a las dos condiciones siguientes: (1) este dispositivo no puede causar interferencias y (2) este dispositivo debe aceptar cualquier interferencia, incluidas las interferencias que puedan causar un funcionamiento no deseado de este dispositivo.

–El usuario no puede quitar (o reemplazar) la antena Bluetooth.

–Este equipo cumple con los límites de exposición a la radiación FCC/ISED establecidos para un entorno no controlado y cumple con las Pautas de exposición a radiofrecuencia (RF) de la FCC y RSS-102 de las reglas de exposición a radiofrecuencia (RF) de ISED. Este equipo tiene niveles muy bajos de energía de radiofrecuencia que se considera que cumple sin la evaluación de exposición máxima permisiva (MPE). Pero es deseable que se instale y opere manteniendo el radiador a una distancia mínima de 20 cm o más del cuerpo de la persona (excluyendo las extremidades: manos, muñecas, pies y tobillos).

–Este transmisor no debe ubicarse ni operarse junto con ninguna otra antena o transmisor.

- –La alteración o modificación realizada sin la debida autorización puede invalidar el derecho del usuario a operar el equipo.
- –NOTA: Este equipo ha sido probado y cumple con los límites para un dispositivo digital de Clase B, de conformidad con la Parte 15 de las Reglas de la FCC. Estos límites están diseñados para brindar una protección razonable contra interferencias dañinas en una instalación residencial. Este equipo genera, usa y puede irradiar energía de radiofrecuencia y, si no se instala y usa de acuerdo con las instrucciones, puede causar interferencias dañinas en las comunicaciones por radio. Sin embargo, no hay garantía de que no se produzcan interferencias en una instalación en particular. Si este equipo causa interferencias dañinas en la recepción de radio o televisión, lo que se puede determinar apagando y encendiendo el equipo, se recomienda al usuario que intente corregir la interferencia mediante una o más de las siguientes medidas: – Reoriente o reubique el receptor antena.
	- Aumente la separación entre el equipo y el receptor.
	- Conectar el equipo a una toma de un circuito diferente al que está conectado el receptor. conectado.
	- Consulte al distribuidor o a un técnico de radio/TV experimentado para obtener ayuda.

## **PRECAUCIÓN:**

**PRECAUCIÓN: EL USO DE CONTROL O EL AJUSTE O LA REALIZACIÓN DE PROCEDIMIENTOS DISTINTOS DE LOS ESPECIFICADOS AQUÍ PUEDE RESULTAR EN UNA EXPOSICIÓN A RADIACIÓN PELIGROSA.**

**EL USO DE INSTRUMENTOS ÓPTICOS CON ESTE PRODUCTO AUMENTARÁ EL RIESGO OCULAR.**

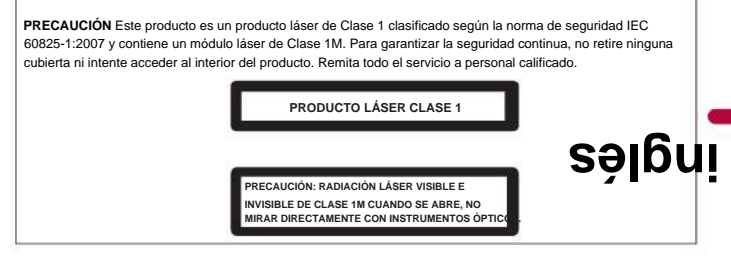

## **CAN ICES-3 B/NMB-3 B**

# **ADVERTENCIA**

- Este producto contiene sustancias químicas conocidas por el estado de California y otras entidades gubernamentales causar cáncer y defectos de nacimiento u otros daños reproductivos. **Lavarse las manos después de la**
- **manipulación.** Se proporcionan ranuras y aberturas en el gabinete para ventilación para garantizar un funcionamiento confiable del producto y para protegerlo del sobrecalentamiento. Para evitar el riesgo de incendio, las aberturas nunca deben bloquearse ni cubrirse con elementos (como papeles, tapetes, telas).

# **AL** PRECAUCIÓN

Este producto se evalúa en condiciones climáticas moderadas y tropicales según los requisitos de seguridad de aparatos electrónicos de audio, video y similares, IEC 60065.

## **La seguridad de tus oídos está en tus manos**

Aproveche al máximo su equipo reproduciéndolo a un nivel seguro, un nivel que permita que el sonido se transmita claramente sin molestos ruidos o distorsiones y, lo que es más importante, sin afectar su audición sensible. El sonido puede ser engañoso.

Con el tiempo, su "nivel de comodidad" auditivo se adapta a volúmenes de sonido más altos, por lo que lo que suena "normal" en realidad puede ser fuerte y perjudicial para su audición. Protéjase de esto ajustando su equipo a un nivel seguro ANTES de que su audición se adapte.

## **ÿESTABLECE UN NIVEL SEGURO:**

- Establezca su control de volumen en un ajuste bajo.
- Aumente lentamente el sonido hasta que pueda oírlo con comodidad y claridad, sin distorsión.
- allá. – Una vez que haya establecido un nivel de sonido cómodo, configure el dial y déjelo

## **ÿASEGÚRESE DE OBSERVAR LAS SIGUIENTES NORMAS:**

- No suba el volumen tanto que no pueda oír lo que le rodea.
- Tenga cuidado o suspenda temporalmente su uso en situaciones potencialmente peligrosas.

– No use auriculares mientras opera un vehículo motorizado; el uso de auriculares puede crear un peligro para el tráfico y es ilegal en muchas áreas.

## **Informacion de Seguridad Importante**

## **A** ADVERTENCIA

• No intente instalar o reparar este producto usted mismo. La instalación o el mantenimiento de parte de personas sin capacitación ni experiencia en equipos electrónicos y accesorios automo peligroso y podría exponerlo al riesgo de descargas eléctricas, lesiones u otros peligros. **•** No permita que este producto entre en contacto con líquidos. Podría producirse una descarga eléctrica. Además, el contacto con líquidos podría dañar el producto, producir humo y sobrecalentarlo. **•** Si entraran líquidos o materias extrañas dentro de este producto, estacione su vehículo en un lugar seguro, apague el interruptor de encendido (ACC OFF) inmediatamente y consulte con su distribuidor o con la estación de servicio Pioneer autorizada más cercana. No use este producto en esta condición porque podría provocar un incendio, una descarga eléctrica u otra falla. **•** Si nota humo, un ruido u olor extraño en este producto, o cualquier otro signo anormal en la pantalla LCD, desconecte la alimentación inmediatamente y consulte a su distribuidor o al centro de servicio Pioneer autorizado más cercano. **inglés**

El uso de este producto en estas condiciones puede provocar daños permanentes en el sistema.

**•** No desmonte ni modifique este producto, ya que en su interior hay componentes de alto voltaje que pueden provocar una descarga eléctrica. Asegúrese de consultar a su distribuidor o a la estación de servicio Pioneer autorizada más cercana para la inspección interna, los ajustes o las reparaciones.

Antes de usar este producto, asegúrese de leer y comprender completamente la siguiente información de seguridad: **•** No opere este producto, ninguna aplicación o la opción de cámara retrovisora (si

comprado) si hacerlo desviará su atención de alguna manera de la operación segura de su vehículo. Respete siempre las reglas de conducción segura y siga todas las normas de tráfico existentes. Si tiene dificultades para operar este producto, deténgase, estacione su vehículo en un lugar seguro y aplique el freno de estacionamiento antes de realizar los ajustes necesarios.

**•** Nunca configure el volumen de este producto tan alto que no pueda escuchar el tráfico exterior y los vehículos de emergencia. **•** Para promover la seguridad, ciertas funciones están desactivadas a menos que el vehículo esté detenido y el

se aplica el freno de mano. **•** 

- información. Mantenga este manual a mano como referencia para los procedimientos operativos y de seguridad.
- No instale este producto donde pueda (i) obstruir la visión del conductor, (ii) perjudicar la

funcionamiento de cualquiera de los sistemas operativos o funciones de seguridad del vehículo, incluidas las bolsas de aire o los botones de las luces de emergencia o (iii) perjudicar la capacidad del conductor para operar el vehículo de manera segura.

**•** Recuerde abrocharse el cinturón de seguridad en todo momento mientras opera su vehículo. Si alguna vez tiene un accidente, sus lesiones pueden ser considerablemente más graves si su cinturón de seguridad no está correctamente abrochado. **•** Nunca use auriculares mientras conduce.

Estados Unidos y Canadá. Las regulaciones de EE. UU. comenzaron de acuerdo con una introducción gradual de dos años el 1 de mayo de 2016, y tanto EE. UU. como Canadá exigen que todos los vehículos fabricados a partir del 1 de mayo de 2018 tengan sistemas de visibilidad trasera. **Los propietarios de vehículos equipados con sistemas de visibilidad trasera compatibles no deben instalar ni usar este producto de manera que altere o deshabilite el cumplimiento de ese sistema con las reglamentaciones aplicables.** Si no está seguro de si su vehículo tiene un sistema de visibilidad trasera sujeto a las normas de EE. UU. o Canadá, comuníquese con el fabricante o el distribuidor del vehículo. **•** Se requieren sistemas de visibilidad trasera (cámaras de respaldo) en ciertos vehículos nuevos vendidos en **inglés**

Si su vehículo tiene una cámara de respaldo compatible que muestra la vista de respaldo a través del receptor de fábrica, no use el receptor de Pioneer a menos que esté conectado y muestre la misma vista que la cámara de respaldo de fábrica. La conexión a la cámara retrovisora de fábrica requerirá un adaptador, que se vende por separado. Es posible que no todos los vehículos puedan conectarse. Consulte con un instalador profesional calificado las opciones de instalación específicas para su vehículo.

## **Interbloqueo del freno de estacionamiento**

Ciertas funciones (como la visualización de imágenes de video y ciertas operaciones de las teclas del panel táctil) que ofrece este producto pueden ser peligrosas (que pueden causar lesiones graves o la muerte) y/o ilegales si se usan mientras se conduce. Para evitar que se utilicen dichas funciones mientras el vehículo está en movimiento, hay un sistema de interbloqueo que detecta cuándo se aplica el freno de mano y cuándo se mueve el vehículo. Si intenta utilizar las funciones descritas anteriormente mientras conduce, se desactivarán hasta que detenga el vehículo en un lugar seguro y (1) aplique el freno de estacionamiento, (2) suelte el freno de estacionamiento y luego (3) aplique el freno de estacionamiento. freno de estacionamiento de nuevo. Mantenga pisado el pedal del freno antes de soltar el freno de mano.

#### **Para garantizar una conducción segura**

## **A** ADVERTENCIA

- **LA CONEXIÓN O EL USO INCORRECTOS DE ESTE CABLE PUEDE VIOLAR LA LEY APLICABLE Y PUEDE RESULTAR EN LESIONES O DAÑOS GRAVES. • EL CABLE VERDE CLARO EN EL CONECTOR DE ALIMENTACIÓN ESTÁ DISEÑADO PARA DETECTAR EL ESTADO DE ESTACIONAMIENTO Y DEBE CONECTARSE AL LADO DE LA FUENTE DE ALIMENTACIÓN DEL INTERRUPTOR DEL FRENO DE ESTACIONAMIENTO.**
- **No tome ninguna medida para alterar o desactivar el sistema de interbloqueo del freno de estacionamiento que está en su lugar para su protección. La manipulación o la desactivación del sistema de bloqueo del freno de estacionamiento podría provocar lesiones graves o la muerte. • Para evitar el riesgo de daños y lesiones**
- **y la posible violación de las leyes aplicables, este producto no debe usarse con una imagen de video que sea visible para el conductor. •** En algunos países, la visualización de imágenes de video en una pantalla dentro de un
- vehículo, incluso por personas que no sean el conductor, puede ser ilegal. Cuando se apliquen tales reglamentos, deben ser obedecidos.

Si intenta ver una imagen de video mientras conduce, aparecerá la advertencia **"Ver la fuente de video del asiento delantero mientras conduce está estrictamente prohibido".** aparecerá en la pantalla. Ver

Mantenga pisado el pedal del freno antes de soltar el freno de mano. imagen de video en esta pantalla, detenga el vehículo en un lugar seguro y aplique el freno de mano.

#### **Cuando utilice una pantalla conectada a V OUT**

El terminal de salida de video **(V OUT)** es para la conexión de una pantalla para permitir que los pasajeros en los asientos traseros vean imágenes de video. **inglés**

## **A** ADVERTENCIA

NUNCA instale la pantalla trasera en una ubicación que permita al conductor ver imágenes de video mientras conduce.

#### **Para evitar el agotamiento de la batería**

Asegúrese de hacer funcionar el motor del vehículo mientras usa este producto. El uso de este producto sin el motor en marcha puede agotar la batería.

# **A** ADVERTENCIA

No instale este producto en un vehículo que no tenga un cable o circuito ACC disponible.

## **Cámara trasera**

Con una cámara de visión trasera opcional, puede usar este producto como una ayuda para vigilar los remolques o retroceder en un lugar de estacionamiento estrecho.

# **ADVERTENCIA**

**•** LA IMAGEN DE LA PANTALLA PUEDE APARECER AL REVÉS. **•** 

LESIÓN O DAÑO. UTILICE LA ENTRADA ÚNICAMENTE PARA LA CÁMARA DE VISIÓN TRASERA DE IMAGEN DE ESPEJO O DE MARCHA ATRÁS. OTRO USO PUEDE RESULTAR EN

# **A** PRECAUCIÓN

No utilice esta función con fines de entretenimiento. El modo de vista trasera es para usar este producto como una ayuda para vigilar los remolques o mientras retrocede.

## **Manejo del conector USB**

# **A** PRECAUCIÓN

está siendo transferido. **•** Para evitar la pérdida de datos y daños al dispositivo de almacenamiento, nunca lo extraiga de este producto mientras se almacenan datos.

**•** Pioneer no puede garantizar la compatibilidad con todos los dispositivos de almacenamiento masivo USB y no asume ninguna responsabilidad por la pérdida de datos en reproductores multimedia, iPhone®, teléfonos inteligentes u otros dispositivos durante el uso de este producto.

## **falla en operar**

### Servicio posventa para productos Pioneer

Comuníquese con el vendedor o distribuidor al que le compró el producto para obtener el servicio posventa (incluidas las condiciones de la garantía) o cualquier otra información. En caso de que la información necesaria no esté disponible, comuníquese con las empresas que se enumeran a continuación.

No envíe su producto a las empresas que se encuentran en las direcciones que se indican a continuación para **inglés**

ponerse en contacto previamente.

–EE. UU. Y CANADÁ

Pioneer Electronics (EE. UU.) Inc. DIVISIÓN DE ATENCIÓN AL

CLIENTE PO Box 1760 Long Beach, CA 90801-1760 800-421-1404

Para obtener información sobre la garantía, consulte la hoja de garantía limitada incluida con su producto.

## **Visite nuestro sitio web**

Visítenos en el siguiente sitio: http://www.pioneerelectronics.com http:// www.pioneerelectronics.ca

- **1 Registre su producto.**
- **2 Reciba actualizaciones sobre los últimos productos y tecnologías.**
- **mucho más. 3 Descargue manuales del propietario, solicite catálogos de productos, investigue nuevos productos y**
- **4 Recibir avisos de actualizaciones de software y actualizaciones de software.**

## **Protección del panel LCD y la pantalla**

- No exponga la pantalla LCD a la luz solar directa cuando no utilice este producto. Esto puede resultar en un mal funcionamiento de la pantalla LCD debido a las altas temperaturas resultantes.
- Cuando use un teléfono celular, mantenga la antena del teléfono celular alejada del Pantalla LCD para evitar la interrupción del vídeo en forma de manchas, rayas de colores, etc.
- con el dedo y hazlo suavemente. **•** Para proteger la pantalla LCD de daños, asegúrese de tocar las teclas del panel táctil únicamente

## **Notas sobre la memoria interna**

**•** La información se borrará desconectando el cable amarillo de la batería (o quitando la batería). **•**  Algunos de los ajustes y contenidos grabados no se restablecerán.

## **Acerca de este manual**

Este manual utiliza diagramas de pantallas reales para describir las operaciones. Sin embargo, las pantallas de algunas unidades pueden no coincidir con las que se muestran en este manual según el modelo utilizado.

## **Significados de los símbolos utilizados en este manual**

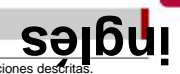

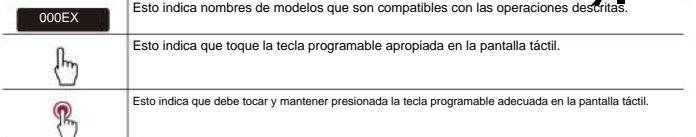

**Partes y controles**

## **Unidad principal**

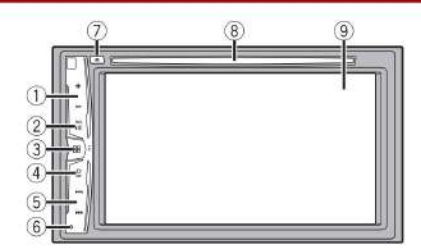

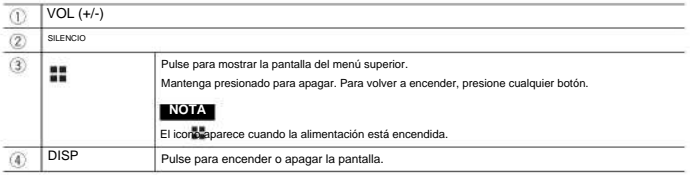

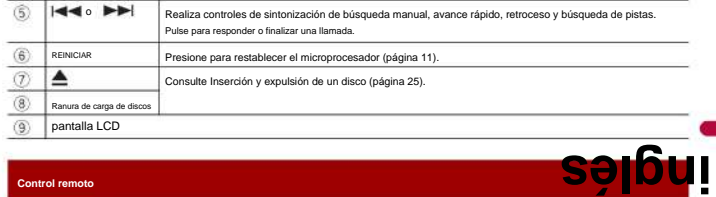

## **Control remoto**

211EX

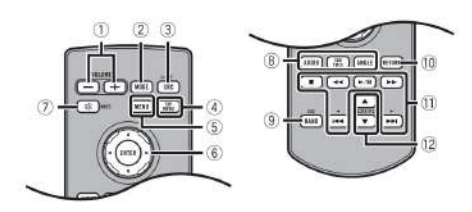

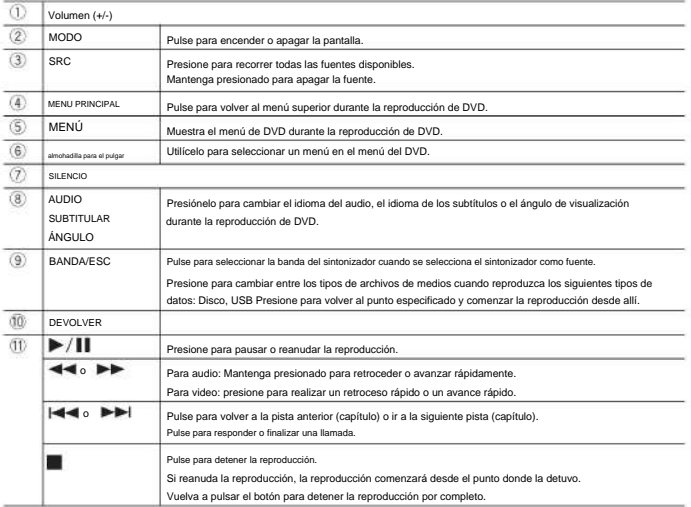

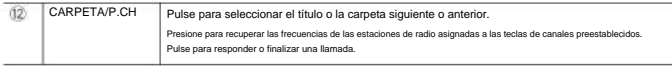

**inglés**

## **Operación básica**

## **Restablecer el microprocesador**

# **A** PRECAUCIÓN

- Al presionar el botón RESET se restablecen los ajustes y el contenido grabado a los ajustes de fábrica.
	- No realice esta operación cuando haya un dispositivo conectado a este producto.
	- Algunos de los ajustes y contenidos grabados no se restablecerán.
- El microprocesador debe reiniciarse bajo las siguientes condiciones: Antes de usar este producto por primera vez después de la instalación.
	- Si este producto no funciona correctamente.
	- Si parece haber problemas con el funcionamiento del sistema.

## **1 Apague el interruptor de encendido.**

## **2 Presione RESET con la punta de un bolígrafo u otras herramientas puntiagudas.**

La configuración y el contenido grabado se restablecen a la configuración de fábrica.

## **Preparando el control remoto**

## 211EX

Retire la hoja de aislamiento antes de usar.

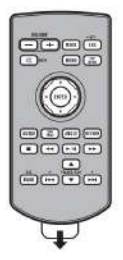

## **Cómo reemplazar la batería**

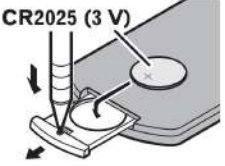

Inserte la batería CR2025 (3 V) con los polos positivo (+) y negativo (-) orientados correctamente.

# **A** ADVERTENCIA

**•** No ingiera la batería, peligro de quemaduras químicas.

(El control remoto suministrado con) Este producto contiene una batería de tipo moneda/botón. Si se traga la batería de tipo moneda/botón, puede causar quemaduras internas graves en solo 2 horas y causar la muerte.

Mantenga las baterías nuevas y usadas fuera del alcance de los niños.

Si el compartimiento de la batería no cierra de forma segura, deje de usar el producto y manténgalo fuera del alcance de los niños. **inglés**

Si cree que las pilas pueden haberse tragado o colocado dentro de cualquier parte del cuerpo atención médica de inmediato.

**•** Las baterías (paquete de baterías o baterías instaladas) no deben exponerse al calor excesivo, como la luz del sol, fuego o similares

# **A** PRECAUCIÓN

**•** Retire la batería si el control remoto no se usa durante un mes o más. **•** Existe peligro

de explosión si la batería se reemplaza incorrectamente. Reemplace sólo con el mismo tipo o equivalente. **•** No manipule la batería con herramientas metálicas. **•** No guarde la batería con objetos metálicos. **•** Si la batería tiene fugas, limpie completamente el control remoto e instale una batería nueva. **•** Cuando se deshaga de las baterías usadas, cumpla con las regulaciones gubernamentales o las normas de las instituciones públicas ambientales que se aplican en su país/área. **•** "Material de perclorato: se puede aplicar un manejo especial. Consulte www.dtsc.ca.gov/hazardouswaste/perclorato. (Aplicable a California, EE. UU.)"

## **Usando el control remoto**

Apunte el control remoto en la dirección del panel frontal para operar.

## **NOTA**

Es posible que el control remoto no funcione correctamente bajo la luz solar directa.

## **Importante •**

No almacene el control remoto a altas temperaturas o bajo la luz directa del sol. **•**  No deje que el control remoto caiga al piso, donde puede atascarse debajo del freno o del acelerador. pedal.

## **Puesta en marcha de la unidad**

## **1 Arranque el motor para arrancar el sistema.**

Aparece la pantalla [Seleccionar idioma del programa].

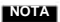

A partir de la segunda vez, la pantalla mostrada será diferente dependiendo de las condiciones anteriores.

## **2 Toque el idioma.**

**3 toque**

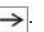

Aparece la pantalla del menú superior.

## **Uso del panel táctil**

Puede utilizar este producto tocando las teclas de la pantalla directamente con los dedos.

#### **NOTA**

**Para proteger la pantalla LCD de daños, asegúrese de tocar la pantalla solo con el dedo suaveme<b>.SIP I DUI** 

## **Teclas comunes del panel táctil**

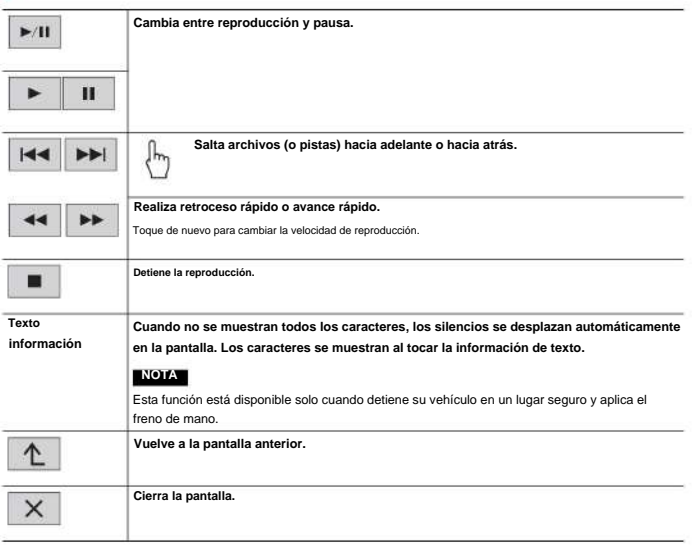

## **Pantallas de lista de operaciones**

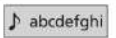

**Tocar un elemento de la lista le permite reducir las opciones y pasar a la siguiente operación.**

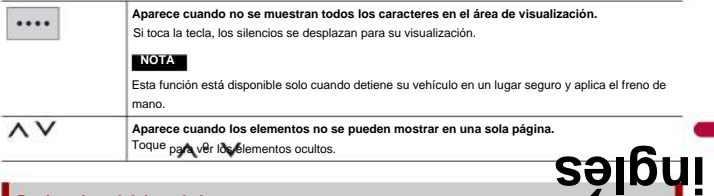

## **Funcionamiento de la barra de tiempo**

**ANNAN JAPANIA** 

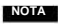

**Puede cambiar el punto de reproducción arrastrando la tecla.**

La función de la barra de tiempo puede variar según la fuente de activación.

## **Pantalla del menú superior**

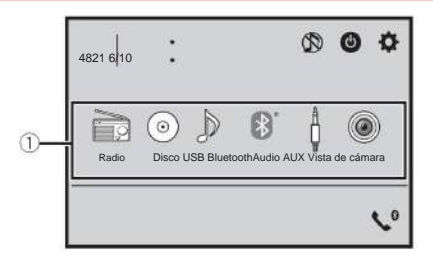

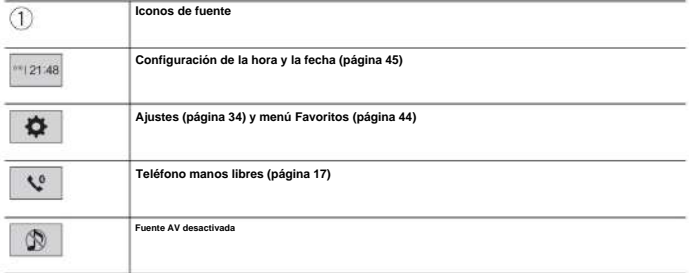

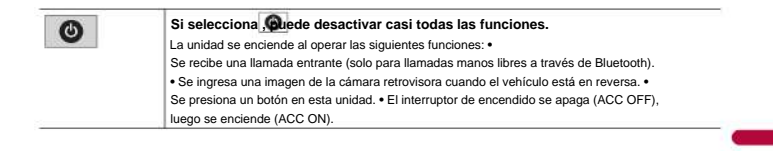

**inglés**

**Bluetooth**

## **conexión bluetooth**

**1 Active la función Bluetooth en el dispositivo.**

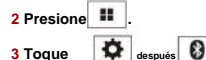

Aparece la pantalla del menú de Bluetooth.

**.**

## **4 Toque [Conexión].**

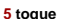

La unidad comienza a buscar dispositivos disponibles y luego los muestra en la lista de dispositivos.

## **6 Toque el nombre del dispositivo Bluetooth.**

**.**

Una vez que el dispositivo se ha registrado correctamente, el sistema establece una conexión Bluetooth. Una vez establecida la conexión, el nombre del dispositivo se muestra en la lista.

## **NOTAS**

**PROPINA**

**•**

**•** Si ya hay tres dispositivos emparejados, se muestra [Memoria llena]. Elimine primero un dispositivo emparejado (página 16). **•** 

producto. Toque [Sí] para emparejar el dispositivo. Si su dispositivo es compatible con SSP (emparejamiento simple seguro), aparece un número de seis dígitos en la pantalla de este

no es válido cuando el dispositivo ya está conectado, durante la conexión o desconectado.

La conexión Bluetooth también se puede realizar detectando este producto desde el dispositivo Bluetooth. Antes del registro, asegúrese de que [Visibilidad] en el menú [Bluetooth] esté establecido en [Activar] (página 16). Para obtener detalles sobre las operaciones del dispositivo Bluetooth, consulte las instrucciones de funcionamiento suministradas con el dispositivo Bluetooth.

## **Configuración de Bluetooth** ×

**.**

**1 prensa**

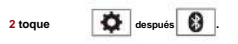

# **A** PRECAUCIÓN

Nunca apague este producto ni desconecte el dispositivo mientras se procesa la operación de configuración de Bluetooth.

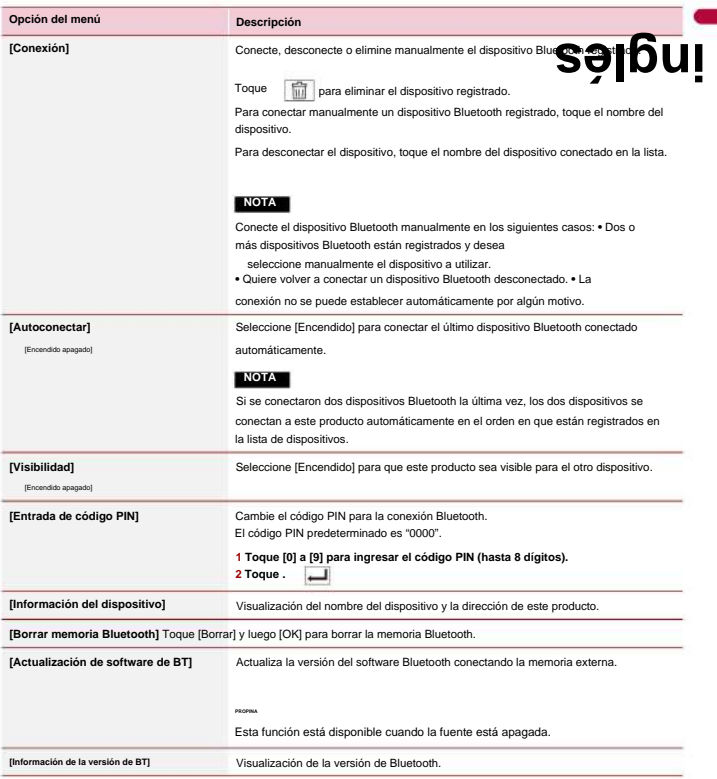

## **Cambiar el dispositivo Bluetooth conectado**

Puede alternar entre los dispositivos Bluetooth conectados usando la tecla de cambio de dispositivos en el menú Bluetooth. **•** Puede registrar hasta tres dispositivos Bluetooth en este producto (página 15). **•** El reproductor de

**inglés**

audio Bluetooth se puede cambiar a otros dispositivos Bluetooth en la pantalla de reproducción de audio Bluetooth.

**•** Solo se puede conectar un dispositivo como teléfono manos libres.

## **Teléfono manos libres**

Para utilizar esta función, debe conectar previamente su teléfono móvil a este producto a través de Bluetooth (página 15).

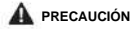

Por su seguridad, evite hablar por teléfono tanto como sea posible mientras conduce.

#### **Haciendo una llamada telefónica**

**1 Pulse** 

**, luego toca**

Aparece la pantalla del menú del teléfono.

## **2 Toque uno de los iconos de llamada en la pantalla del menú del teléfono.**

**.**

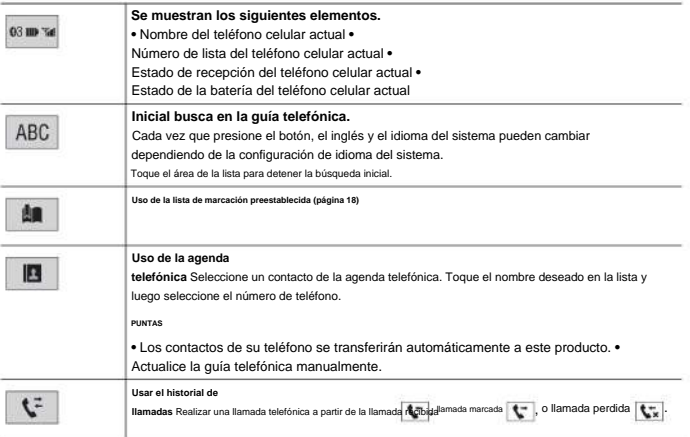

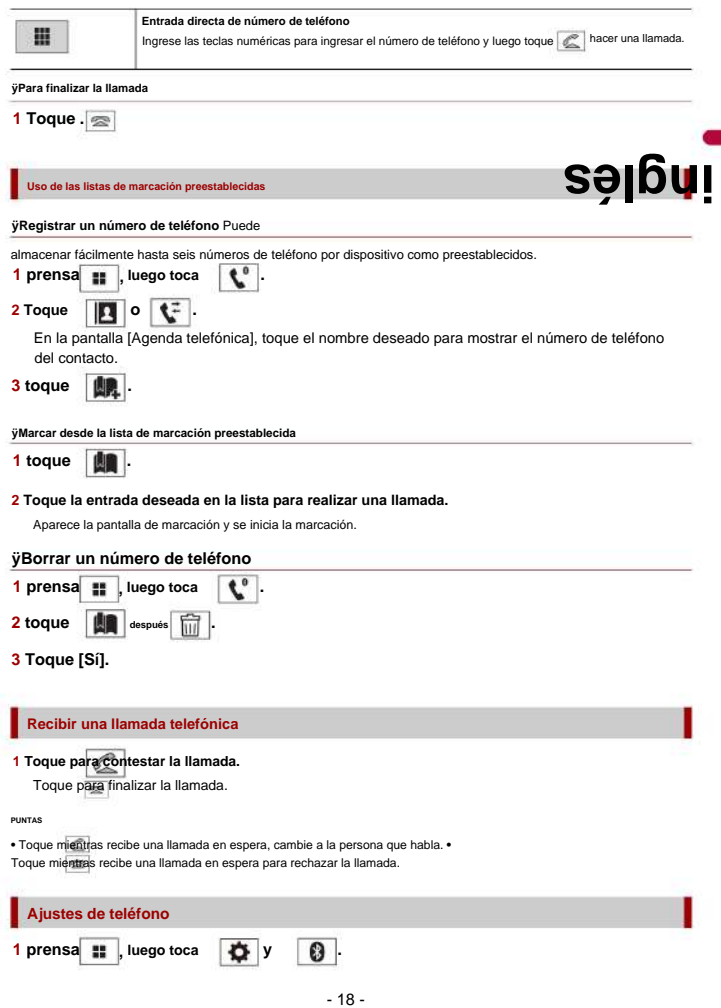

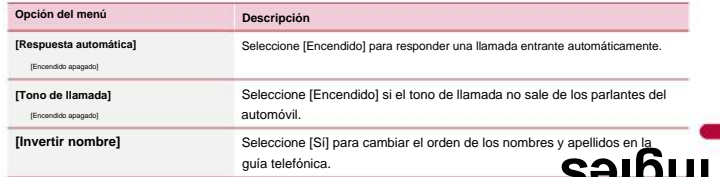

**inglés**

## **Configuración del modo privado**

Durante una conversación, puede cambiar al modo privado (hablar directamente en su teléfono celular).

**1 toque**

<br />
<br />
<br />
<br />
<br />
<br />
<br />
<br />
<br />
<br />
<br />
<br />
<br /><br />
<br /><br /><br /><br /><br /><br /><br /><br /><br /><br /><br /><br /><br /><br /><br /><br /><br /><br /><br /><br /><br / **o**

**para activar o desactivar el modo privado.**

## **Ajuste del volumen de escucha de la otra parte**

Este producto se puede ajustar al volumen de escucha de la otra persona.

**1 toque By** Yol **para cambiar entre los tres niveles de volumen.**

#### **Notas para la telefonía manos libres**

## **ÿNotas generales**

- La conexión a todos los teléfonos móviles con tecnología inalámbrica Bluetooth no es garantizado.
- La distancia de línea de visión entre este producto y su teléfono celular debe ser de 10 metros o menos al enviar y recibir voz y datos a través de la tecnología Bluetooth.
- Con algunos teléfonos móviles, es posible que el sonido del timbre no se emita desde los altavoces. Si se selecciona el modo privado en el teléfono celular, es posible que se desactive la función de manos libres. **ÿRegistro**

**y conexión •** Las operaciones del teléfono celular varían según el tipo de teléfono celular. Consulte el manual de

instrucciones que vino con su teléfono celular para obtener instrucciones detalladas. **•** Cuando la transferencia de la agenda telefónica no funciona, desconecte su teléfono y luego realice

emparejando nuevamente desde su teléfono a este producto.

#### **ÿHacer y recibir llamadas**

- Es posible que escuche un ruido en las siguientes situaciones:
	- Cuando contestas el teléfono usando el botón del teléfono.
	- Cuando la persona al otro lado de la línea cuelga el teléfono.
- Si la persona al otro lado de la línea no puede escuchar la conversación debido a un eco, disminuir el nivel de volumen para llamadas con manos libres.

**•** Con algunos teléfonos celulares, incluso después de presionar el botón de aceptar en el teléfono celular cuando entra una llamada, es posible que no se pueda realizar la telefonía con manos libres. **•** El nombre registrado aparecerá si el número de teléfono ya está registrado en el

directorio telefónico. Cuando el mismo número de teléfono está registrado con diferentes nombres, solo se mostrará el número de teléfono.

#### **ÿHistorial de llamadas recibidas y números marcados**

• No puede realizar una llamada a la entrada de un usuario desconocido (sin número de teléfono) de llamadas recibidas. • Si las llamadas se realizan utilizando su teléfono celular, no se registrarán historial en **inglés**

este producto.

#### **ÿTransferencias de directorio telefónico**

**•** Si hay más de 1 000 entradas de la guía telefónica en su teléfono celular, es posible que no todas las entradas se descarguen por completo. **•** Según el teléfono, es posible que este producto no muestre la guía telefónica correctamente. **•** Si la guía telefónica del teléfono contiene datos de imágenes, es posible que la guía telefónica no se

transferido correctamente.

**•** Según el teléfono celular, es posible que la transferencia de la guía telefónica no esté disponible.

## **sonido bluetooth**

Antes de usar el reproductor de audio Bluetooth, registre y conecte el dispositivo a este producto (página 15).

## **NOTAS**

- este producto puede estar limitado a los siguientes dos niveles: **•** Dependiendo del reproductor de audio Bluetooth conectado a este producto, las operaciones disponibles con
	- posible. – A2DP (perfil de distribución de audio avanzado): solo se pueden reproducir canciones en su reproductor de audio.
	- A2DP y AVRCP (perfil de control remoto de audio/vídeo): reproducción, pausa, selección de canciones, etc., es posible.
- Dependiendo del dispositivo Bluetooth conectado a este producto, las operaciones disponibles con este producto puede ser limitado o diferir de las descripciones de este manual.
- Mientras escucha canciones en su dispositivo Bluetooth, absténgase de operar la función de teléfono cuanto más se pueda. Si intenta operar, la señal puede causar ruido durante la reproducción de la canción.
- Cuando está hablando en el dispositivo Bluetooth conectado a este producto a través de Bluetooth, puede hacer una pausa reproducción.

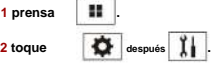

Aparece la pantalla de configuración del sistema.

#### **3 Toque [Ajustes de fuente AV].**

**4 Confirme que [Bluetooth Audio] esté activado.**

**5 Pulse 6**  11

## **Toque [Audio Bluetooth].**

**.**

Aparece la pantalla de reproducción de audio Bluetooth.

**Operación básica**

#### **Descripción de la pantalla de reproducción de audio Bluetooth**

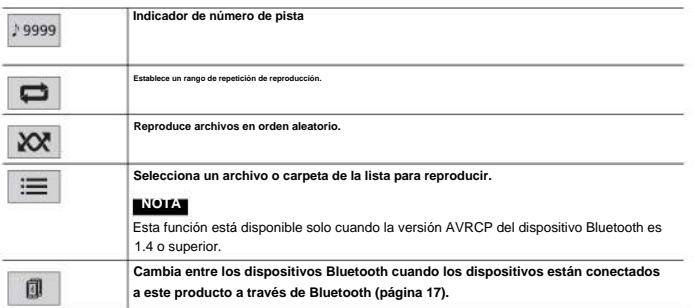

**inglés**

**fuente AV**

## **Fuentes AV compatibles**

Puede reproducir o utilizar las siguientes fuentes con este producto. **•**  Radio **•** CD **•** ROM (archivos de audio o video comprimidos en discos) **•**  DVD-Video **•** USB Las siguientes fuentes se pueden reproducir o usar

conectando un dispositivo auxiliar. **•** iPod **•** Audio Bluetooth® **•** AUX

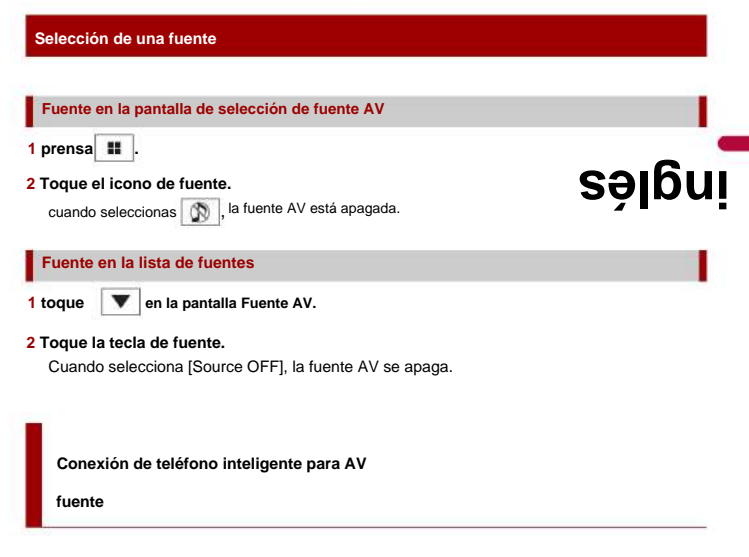

Cuando se utiliza un teléfono inteligente con este producto, los ajustes se configuran automáticamente de acuerdo con el dispositivo que se va a conectar.

## **NOTAS**

**•** Los métodos de operación pueden variar según el teléfono inteligente y su versión de software. **•** Según la versión del sistema operativo del teléfono inteligente, es posible que no sea compatible con esta unidad.

## **Teléfono inteligente (dispositivo Android™)**

Estos son los métodos para conectar un teléfono inteligente a este producto. Las fuentes disponibles varían según el método de conexión. **•** Conexión a través de Bluetooth (página 23)

## **Teléfonos inteligentes compatibles**

No se garantiza la compatibilidad con todos los teléfonos inteligentes. Para obtener detalles sobre la compatibilidad de teléfonos inteligentes con este producto, consulte la información en nuestro sitio web.

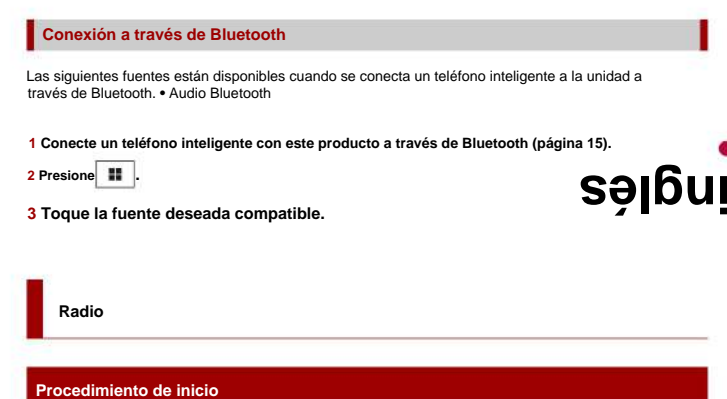

**. 1 Pulse** 

## **2 Toque [Radio].**

Aparece la pantalla Radio.

## **Operación básica**

## **Descripción de Radio pantalla**

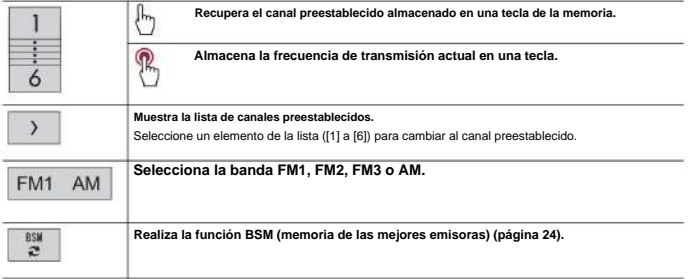

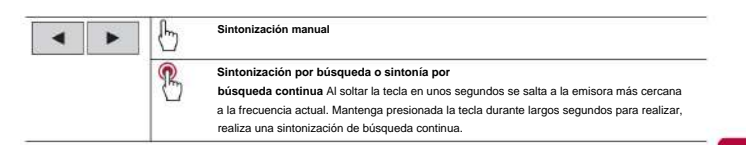

**inglés**

#### **Almacenamiento de las frecuencias de transmisión más potentes (BSM)**

La función BSM (memoria de las mejores estaciones) almacena automáticamente las seis frecuencias de

transmisión más fuertes en las teclas de canales preestablecidos [1] a [6].

## **NOTAS**

**•** El almacenamiento de frecuencias de transmisión con BSM puede reemplazar las que ya ha guardado. **•** Las

frecuencias de transmisión previamente almacenadas pueden permanecer almacenadas si el número de frecuencias almacenadas ha no ha llegado al límite.

# **1 Toque para comenzar la búsqueda.**

Durante la búsqueda, las seis frecuencias de transmisión más fuertes se almacenarán en las teclas de canales

preestablecidos en el orden de la intensidad de la señal.

#### **Para cancelar el proceso de almacenamiento**

**1 Toque [Cancelar].**

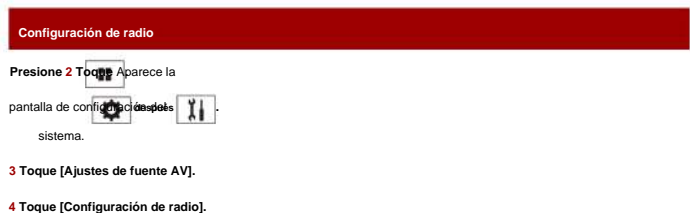

Los elementos del menú varían según la fuente.

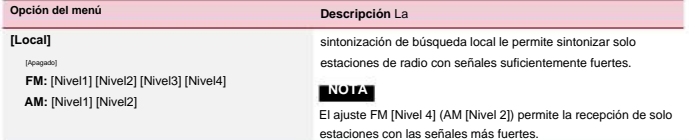

**Desct**

## **Inserción y expulsión de un disco**

Puede reproducir un CD de música normal, Video-CD o DVD-Video utilizando la unidad integrada de producto. producto. **inglés**

## **A** PRECAUCIÓN

No inserte nada que no sea un disco en la ranura de carga de discos.

## **Inserte el disco**

## **1 Inserte un disco en la ranura de carga de discos.**

La fuente cambia y luego comenzará la reproducción.

## **NOTA**

Si el disco ya está configurado, seleccione [Disco] como fuente de reproducción.

**Expulsar un disco**

**1** prensa  $\rightarrow$ .

## **Operación básica**

**PUNTAS**

- · Si se está reproduciendo un Video-CD con PBC (control de reproducción) activado, **MICON** aparece
- Puede configurar el tamaño de pantalla para la imagen de video (página 45).

## **Fuente de audio**

## **Descripción de la pantalla de fuente de audio**

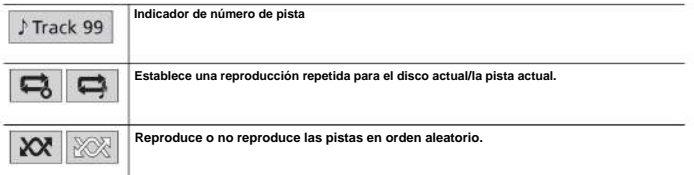

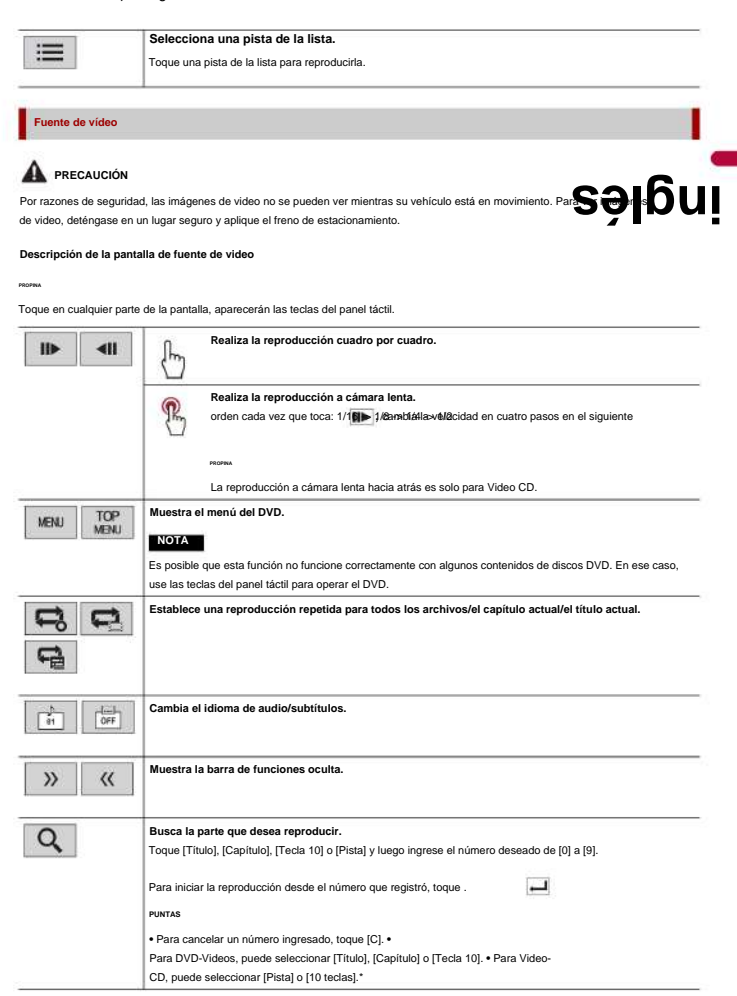

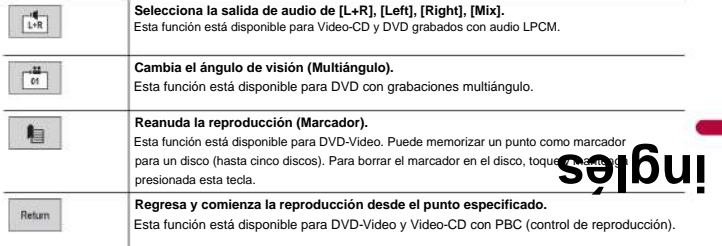

\* Solo PBC (control de reproducción)

**archivos comprimidos**

## **Inserción y expulsión de medios**

Puede reproducir archivos de audio comprimido, video comprimido o imágenes fijas almacenados en un disco o en un dispositivo de almacenamiento externo.

## **A** PRECAUCIÓN

No inserte nada que no sea un disco en la ranura de carga de discos.

## **Inserte un disco**

#### **1 Inserte un disco en la ranura de carga de discos.**

La fuente cambia y luego comenzará la reproducción.

## **NOTA**

Si el disco ya está configurado, seleccione [Disco] como fuente de reproducción.

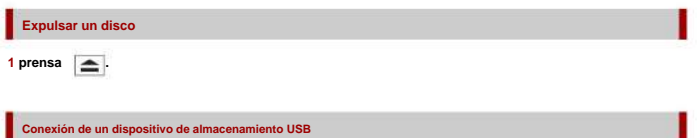

**1 Extraiga el enchufe del puerto USB del cable USB.**

**2 Conecte un dispositivo de almacenamiento USB al cable USB.**

**PROPINA**

Conecte el cable USB al puerto USB en el panel posterior de este producto.

#### **NOTAS**

**•** Es posible que este producto no logre un rendimiento óptimo con algunos dispositivos de almacenamiento USB. **•** No

**inglés**

es posible la conexión a través de un concentrador USB. **•** Se requiere un cable USB para la conexión.

**Desconectar un dispositivo de almacenamiento USB**

**1 Extraiga el dispositivo de almacenamiento USB del cable USB.**

#### **NOTAS**

- Compruebe que no se esté accediendo a ningún dato antes de extraer el dispositivo de almacenamiento USB.
- Apague (ACC OFF) el interruptor de encendido antes de desconectar el dispositivo de almacenamiento USB.

**Procedimiento de inicio**

**para disco**

**1 Inserte el disco (página 27).**

Si el disco ya está configurado, seleccione [Disco] como fuente de reproducción.

## **para USB**

**PROPINA**

**PROPINA**

**1 Conecte el dispositivo de almacenamiento USB al cable USB (página 27).**

Si el USB ya está configurado, seleccione [USB] como fuente de reproducción.

## **Operación básica**

**PROPINA**

Puede configurar el tamaño de la pantalla para los archivos de video e imagen (página 45).

**Fuente de audio**

**Descripción de la pantalla de fuente de audio (Ejemplo: USB)**

**PROPINA**

Cuando toca la información de texto, toda la información se muestra desplazándose solo cuando se aplica el freno de mano.

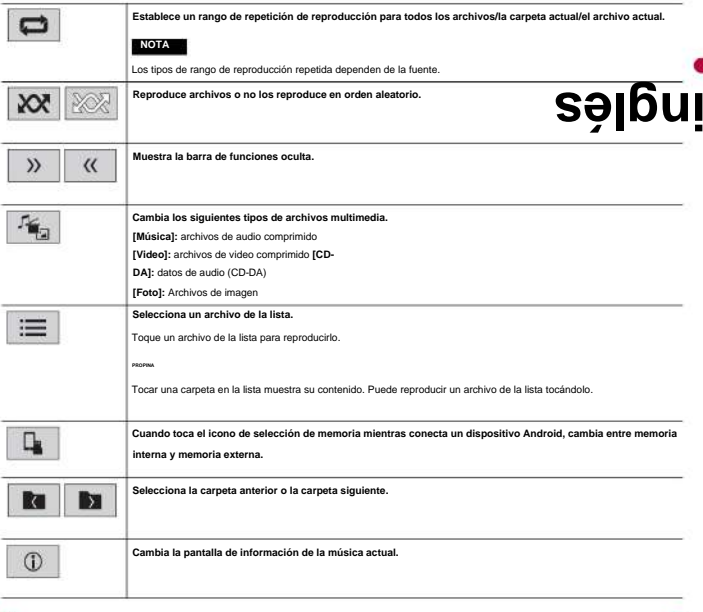

## **Fuente de vídeo**

# **A** PRECAUCIÓN

**PROPINA**

Por razones de seguridad, las imágenes de video no se pueden ver mientras su vehículo está en movimiento. Para ver imágenes de video, deténgase en un lugar seguro y aplique el freno de estacionamiento.

## **Descripción de la pantalla de fuente de video (Ejemplo: Disco)**

Toque en cualquier parte de la pantalla, aparecerán las teclas del panel táctil.

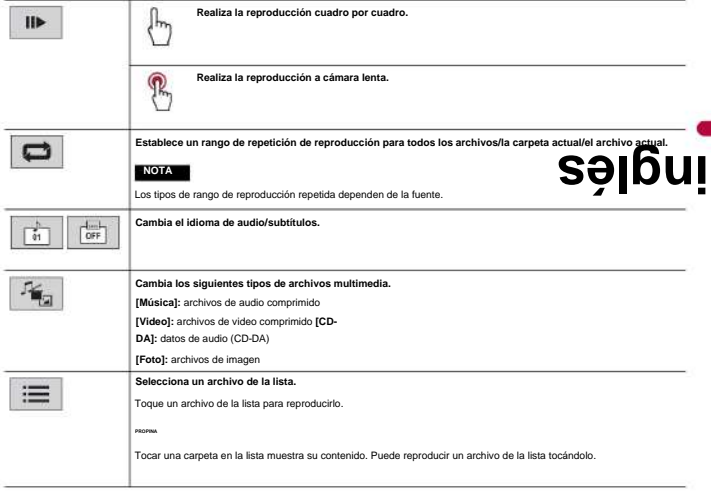

Π

**Fuente de imagen fija**

**PROPINA**

#### **Descripción de la pantalla de imagen fija**

Toque en cualquier parte de la pantalla, aparecerán las teclas del panel táctil.

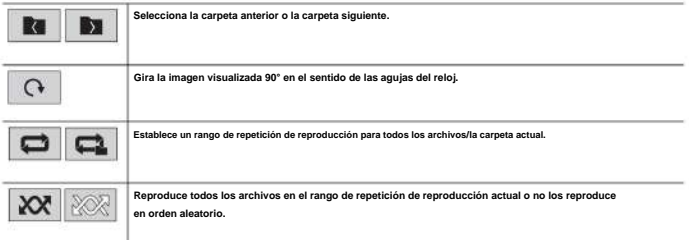

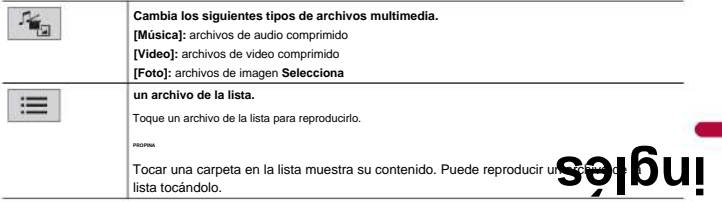

## **iPod®**

## **Configuración para iPod**

Al conectar un iPod/iPhone a este producto, los ajustes se configuran automáticamente de acuerdo con el dispositivo que se conectará.

## **Compatibilidad con iPod/iPhone**

Este producto es compatible solo con los siguientes modelos de iPod/iPhone y versiones de software de iPod. Otros pueden no funcionar correctamente. **•** iPhone 7 **•** iPhone 7 Plus **•** iPhone SE **•** iPhone 6s **•** iPhone 6s Plus **•** iPhone 6 **•** iPhone 6 Plus **•** iPhone 5s **•** iPhone 5c **•** iPhone 5 **•** iPod touch® (6.ª generación) **•** iPod touch (5.ª generación) **•** iPod nano® (séptima generación)

## **Conexión de su iPod**

Están disponibles las siguientes conexiones.

**•** iPod/iPhone con un conector de 30 pines Conexión mediante CD-IU51 (se vende por separado)

## Machine Translated by Google

**•** iPod/iPhone con conector Lightning Conexión a través de

CD-IU52 (se vende por separado)

Para obtener más información sobre la conexión, consulte el Manual de instalación.

## **NOTAS**

**•** Según la generación o versión del iPod, es posible que algunas funciones no estén disponibles. **•** No elimine la aplicación Apple Music® de su iPod, ya que algunas funciones pueden no estar disponibles.

**inglés**

## **1 Conecte su iPod/iPhone.**

- **2 Presione**
- 8 **.**
- **3 Toque [iPod].**

## **Operación básica**

**Fuente de audio**

**PROPINA**

#### **Descripción de la pantalla de fuente de audio**

Cuando toca la información de texto, toda la información se muestra desplazándose solo cuando se aplica el freno de mano.

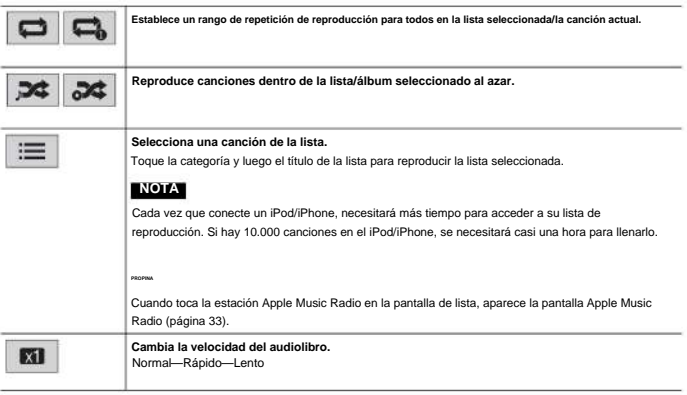

## **Fuente de radio Apple Music®**

## **Importante**

Es posible que Apple Music Radio no esté disponible en su país o región. Para obtener detalles sobre Apple Music Radio, visite el siguiente sitio: http://www.apple.com/music/

## **NOTA**

Esta función solo está disponible cuando se utiliza la función iPod con un iPhone 7, iPhone 7 Plus, iPhone SE, iPhone 6s, iPhone 6s Plus, iPhone 6, iPhone 6 Plus, iPhone 5s, iPhone 5d touch (5. 6ª generación). **inglés**

## **Descripción de la pantalla de Apple Music Radio**

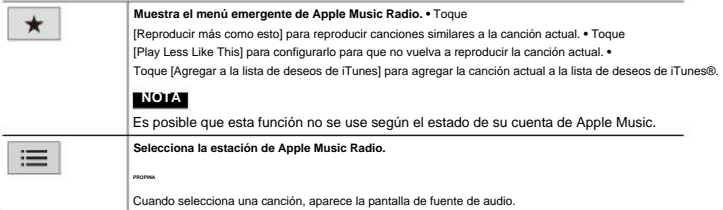

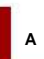

La imagen de video o el sonido se pueden reproducir a través del dispositivo conectado a la entrada AUX.

## **A** PRECAUCIÓN

Por razones de seguridad, las imágenes de video no se pueden ver mientras su vehículo está en movimiento. Para ver imágenes de video, deténgase en un lugar seguro y aplique el freno de estacionamiento.

## **NOTA**

Se requiere un cable AV mini-jack (se vende por separado) para la conexión. Para obtener más información, consulte el Manual de instalación.

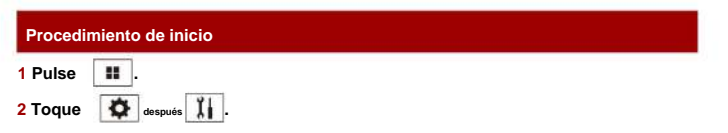

**3 Confirme que [Entrada AUX] está activado.**

Machine Translated by Google

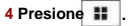

## **5 Toque [AUX].**

Aparece la pantalla AUX.

## **Operación básica**

## **Descripción de la pantalla AUX**

**PUNTAS**

**•** Toque en cualquier parte de la pantalla, aparecerán las teclas del panel táctil. **•**  Puede configurar el tamaño de la pantalla para la imagen de video (página 45).

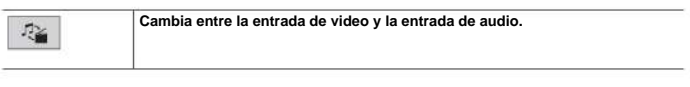

**inglés**

**Ajustes**

Puede ajustar varias configuraciones en el menú principal.

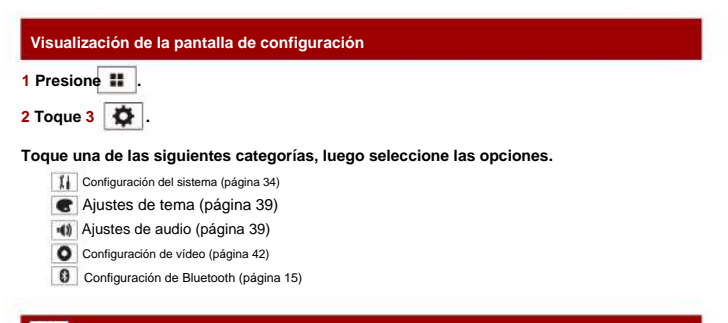

## **Ajustes del sistema**

Los elementos del menú varían según la fuente.

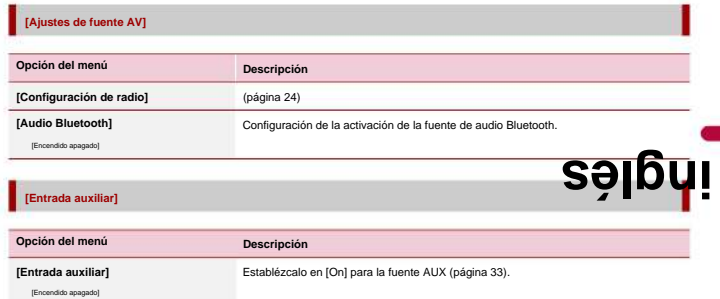

#### **[Ajustes de la cámara]**

Se requiere una cámara de visión trasera que se vende por separado (por ejemplo, ND-BC8) para utilizar la función de cámara de visión trasera. (Para más detalles, consulte a su distribuidor.)

#### **ÿCámara de visión trasera**

Este producto cuenta con una función que cambia automáticamente a la imagen de pantalla completa de la cámara retrovisora instalada en su vehículo cuando la palanca de cambios está en la posición REVERSA (R).

El modo Camera View también le permite verificar lo que está detrás de usted mientras conduce.

## **ÿCámara para el modo de vista de cámara**

La vista de cámara se puede mostrar en todo momento. Tenga en cuenta que con esta configuración, la imagen de la cámara no cambia de tamaño para ajustarse y que una parte de lo que ve la cámara no se puede ver.

Para mostrar la imagen de la cámara, toque [Camera View] en la pantalla de selección de fuente AV (página 22).

## **NOTA**

Para configurar la cámara retrovisora como la cámara para el modo Camera View, configure [Back Camera Input] en [On] (página 36).

## **PRECAUCIÓN**

Pioneer recomienda el uso de una cámara que emita imágenes invertidas en espejo, de lo contrario, la imagen de la pantalla puede aparecer invertida. **•** Verifique inmediatamente si la pantalla cambia a la imagen de la cámara retrovisora cuando la palanca de cambios se mueve a REVERSA (R) desde otra posición. **•** Cuando la pantalla cambie a la imagen de la cámara retrovisora de pantalla completa durante la conducción normal, cambie a la

ajuste opuesto en [Polaridad de la cámara]. **•** Si toca mientras se muestra la imagen mostrada se apaga temporalmente.

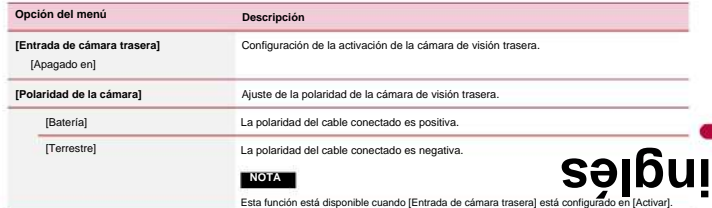

## **[Lenguaje del sistema]**

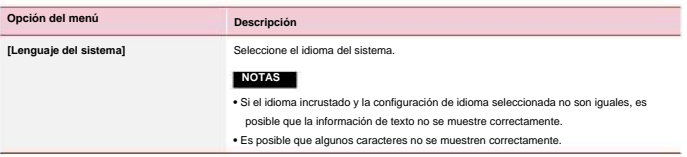

## **[Restaurar configuracion]**

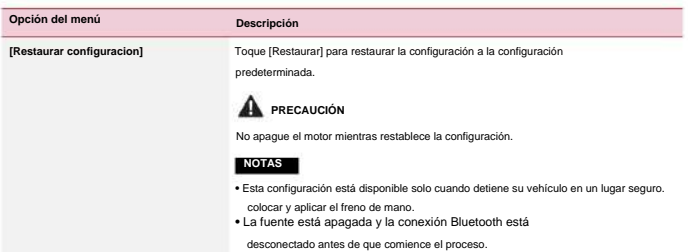

## **[Tono de pitido]**

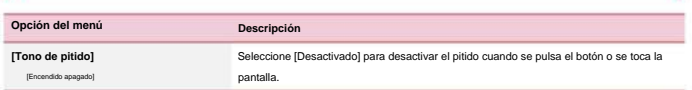

## **[Calibración del panel táctil]**

Si siente que las teclas del panel táctil en la pantalla se desvían de las posiciones reales que responden a su toque, ajuste las posiciones de respuesta de la pantalla del panel táctil.

## **NOTAS**

• No utilice herramientas puntiagudas como bolígrafos o bolígrafos mecánicos. Pueden dañar la pantalla. • No<br>apague el motor mientras guarda los datos de posición ajustados. • Esta configuración está disponible sol<br>cuando

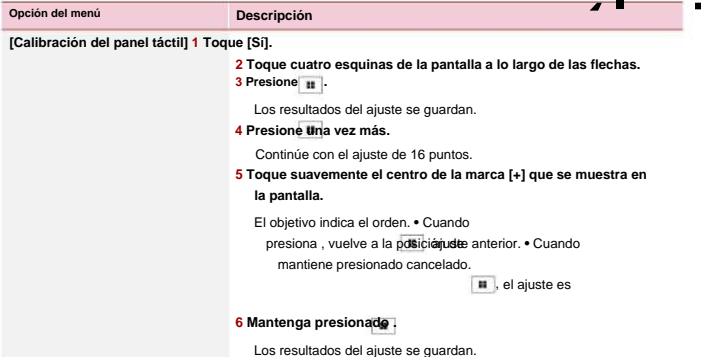

## **[Ajustes de atenuación]**

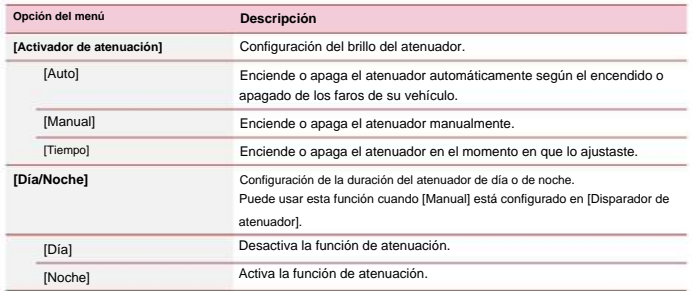

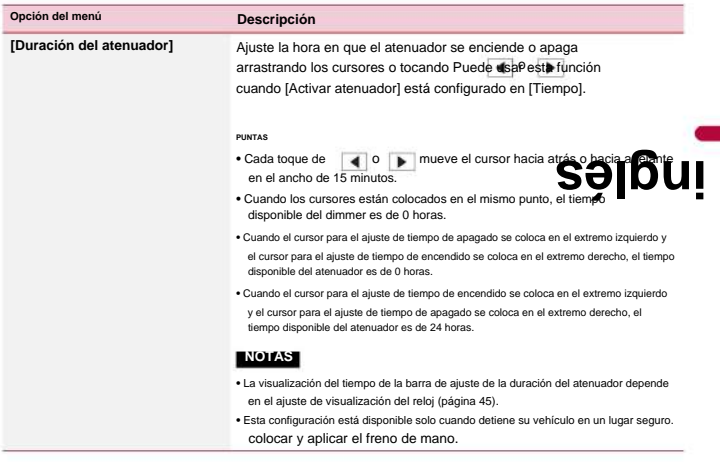

## **[Ajuste de imagen]**

Puede ajustar la imagen para cada fuente y cámara de visión trasera.

## **A** PRECAUCIÓN

Por razones de seguridad, no puede usar algunas de estas funciones mientras su vehículo está en movimiento. Para habilitar estas funciones, debe detenerse en un lugar seguro y aplicar el freno de estacionamiento.

Para ajustar el siguiente menú, toque

 $, \blacktriangleright$ ,  $\blacktriangle$ ,  $\blacktriangleright$  ajustar.

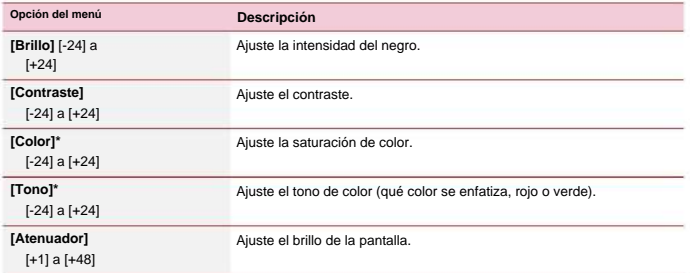

\* Con algunas imágenes, no puede ajustar [Tono] y [Color].

## **NOTAS**

**•** Los ajustes de [Brillo], [Contraste] y [Atenuador] se almacenan por separado cuando los faros de su vehículo están apagados (durante el día) y encendidos (durante la noche). **•** [Brillo] y [Contraste] se cambian automáticamente dependiendo de la configuración de [Atenuador].

Ajustes].<br>• (Dimmer] se puede cambiar el ajuste o el tiempo para encenderlo o apagarlo (página 37). • Es<br>posible que el ajuste de imagen no esté disponible con algunas cámaras retrovisoras. • El contenido en el ajuste de i

## **Ajustes de tema**

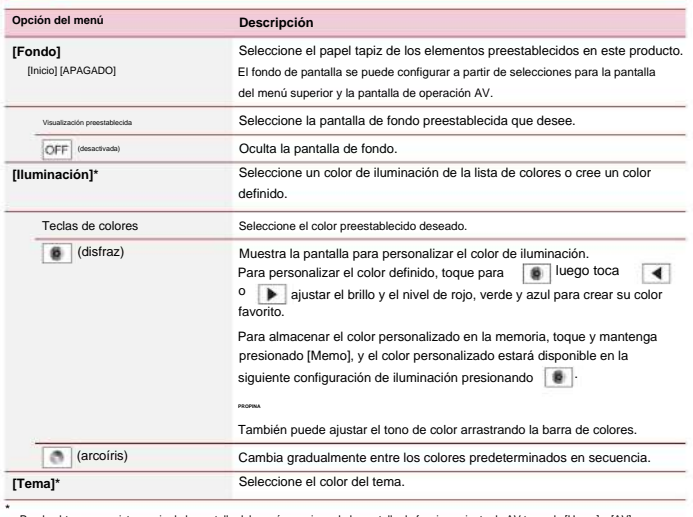

Puede obtener una vista previa de la pantalla del menú superior o de la pantalla de funcionamiento de AV tocando [Home] o [AV] respectivamente.

## **Configuraciones de audio**

Los elementos del menú varían según la fuente. Algunos de los elementos del menú dejan de estar disponibles cuando el volumen está en silencio.

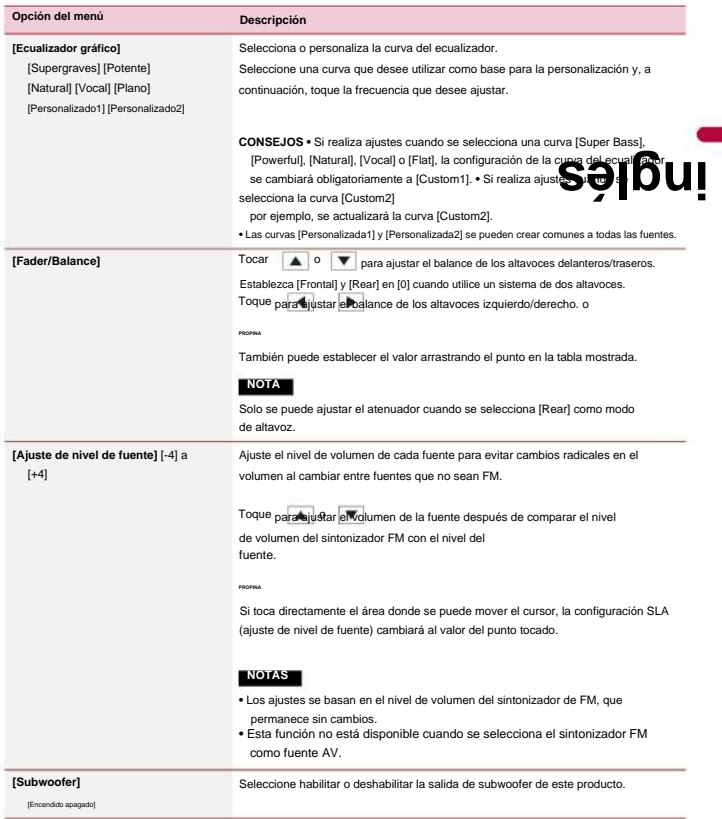

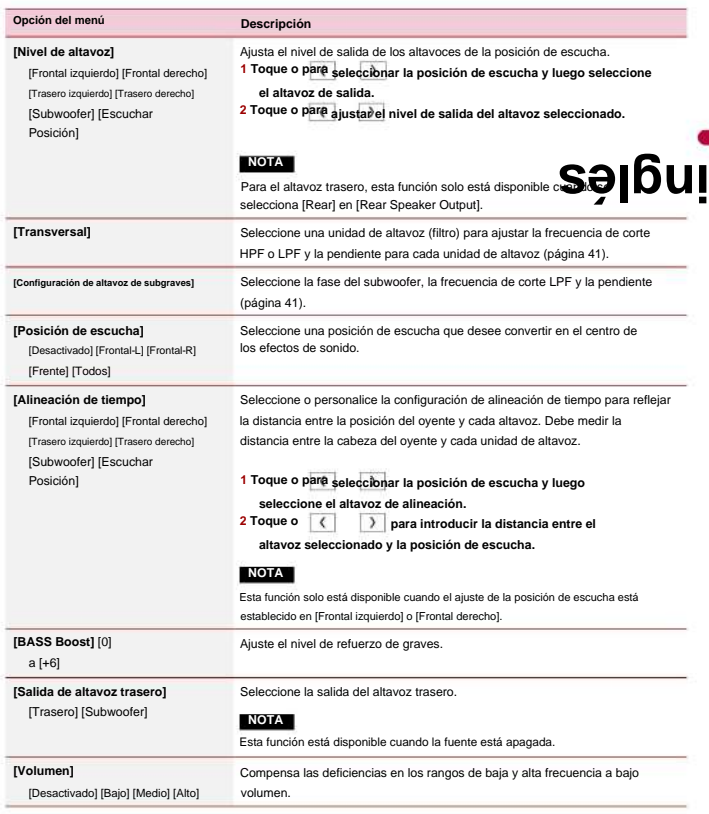

**Ajuste del valor de frecuencia de corte de HPF o LPF**

Puede ajustar la frecuencia de corte HPF o LPF y la pendiente para cada altavoz.

Se pueden ajustar los siguientes altavoces: Delantero, Trasero, Subwoofer.

## **NOTA**

[Ajustes de subwoofer] está disponible solo cuando [Subwoofer] está [Encendido].

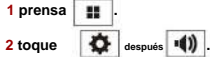

**3 Toque [Crossover] o [Configuración de subwoofer].**

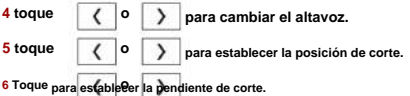

También se pueden configurar los siguientes elementos.

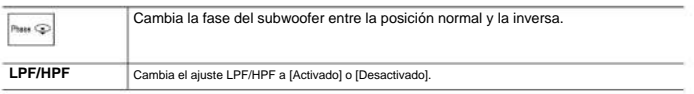

**inglés**

#### $\bullet$ **Ajustes de video**

Los elementos del menú varían según la fuente.

## **[Configuración de DVD]**

Esta configuración está disponible cuando la fuente seleccionada es [Disco].

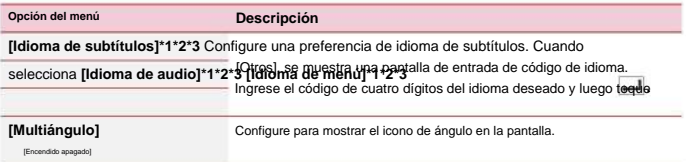

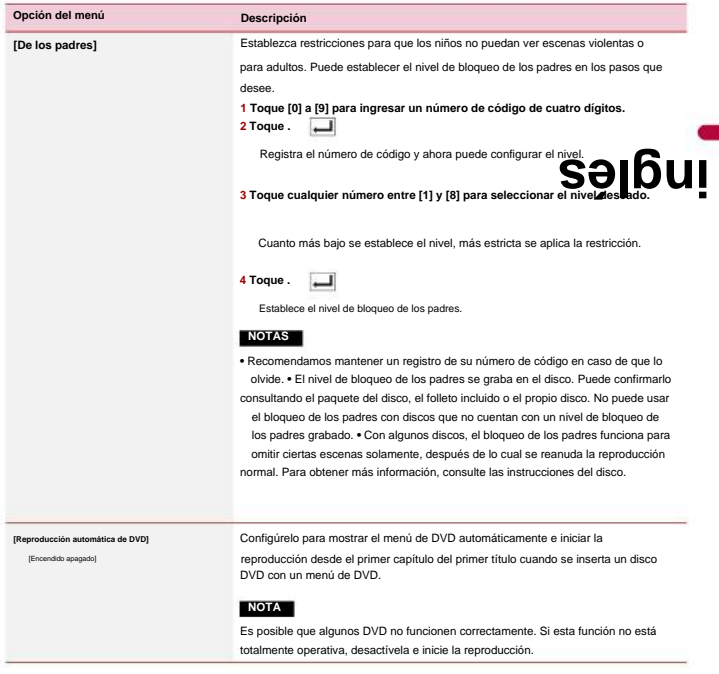

\*1 Puede cambiar el idioma tocando la tecla de cambio de idioma durante la reproducción.

\*2 El ajuste realizado aquí no se verá afectado incluso si se cambia el idioma durante la reproducción con la tecla adecuada.

\*3 Si el idioma seleccionado no está disponible, se muestra el idioma especificado en el disco.

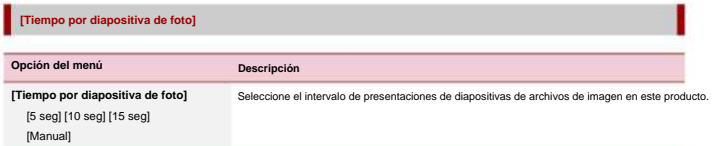

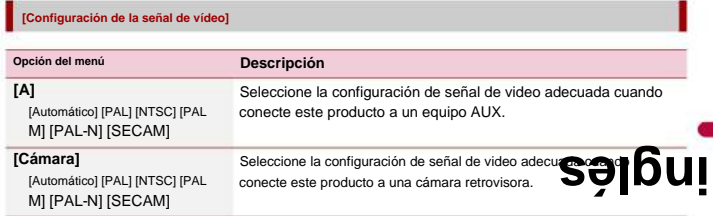

## **menú favorito**

El registro de sus elementos de menú favoritos en accesos directos le permite saltar rápidamente a la pantalla de menú registrada con un simple toque en la pantalla [Favoritos].

## **NOTA**

Se pueden registrar hasta 12 elementos de menú en el menú de favoritos.

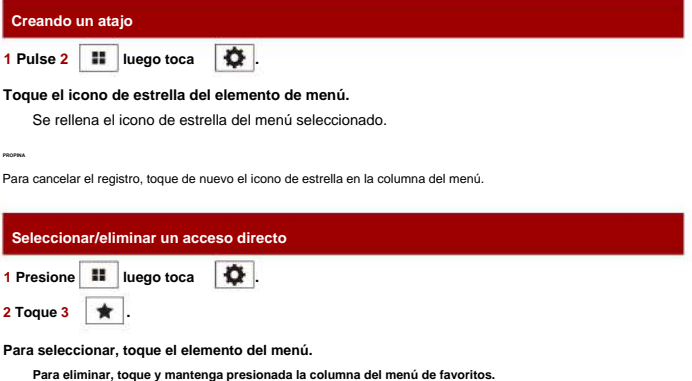

El elemento de menú seleccionado se elimina de la pantalla [Favoritos].

**Otras funciones Configuración de la hora y la fecha 1 Toque la hora actual en la pantalla. inglés**  $\boldsymbol{\mathrm{v}}$ **para configurar la hora y la fecha correctas. 2 toque** ▲ **o** Puede operar los siguientes elementos: año, mes, fecha, hora, minuto. **PUNTAS •** Puede cambiar el formato de visualización de la hora a [12 horas] o [24 horas]. **•** Puede cambiar el orden del formato de visualización de la fecha: Día-mes, Mes-día. **Cambiar el modo de pantalla panorámica**

Puede configurar el modo de pantalla para la pantalla AV y los archivos de imagen.

## **1 Toque la tecla de modo de visualización de pantalla.**

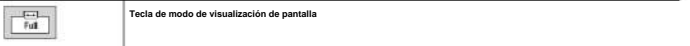

#### **2 Toque el modo deseado.**

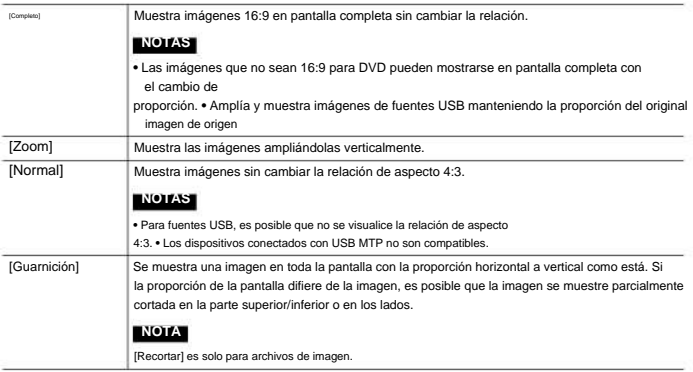

#### **PUNTAS**

- Se pueden almacenar diferentes configuraciones para cada fuente
- de video. Cuando se ve un video en el modo de pantalla ancha que no coincide con su relación de aspecto original, puede parecer diferente. **•**
- La imagen de video aparecerá más tosca cuando se visualice en el modo [Zoom].

## **NOTA**

Los archivos de imagen se pueden configurar en [Normal] o [Recortar] en el modo de pantalla panorámica.

#### **Restaurar este producto a la configuración predeterminada**

Puede restaurar la configuración o el contenido grabado a la configuración predeterminada desde [Restaurar configuración] en el menú [Sistema] (página 36).

#### **Apéndice**

## **Solución de problemas**

Si tiene problemas para operar este producto, consulte esta sección. Los problemas más comunes se enumeran a continuación, junto con las posibles causas y soluciones. Si no puede encontrar aquí una solución a su problema, póngase en contacto con su distribuidor o con el centro de servicio Pioneer autorizado más cercano.

## **Problemas comunes**

**Se muestra una pantalla negra y no es posible utilizar las teclas del panel táctil.** ÿ El

modo de apagado está activado.

– Pulse cualquier botón de este producto para liberar el modo.

#### **Problemas con la pantalla AV**

## **No es posible la reproducción de CD o**

**DVD.** ÿ El disco está insertado al revés.

– Inserte el disco con la etiqueta hacia arriba. ÿ El disco está sucio.

– Limpiar el disco.

- ÿ El disco está agrietado o dañado.
	- Inserte un disco redondo normal.
- ÿ Los archivos del disco tienen un formato de archivo irregular.
	- Verifique el formato del
- archivo. ÿ El formato del disco no se puede reproducir.

**inglés**

- Reemplace el disco. ÿ
- El disco cargado es de un tipo que este producto no puede reproducir.
	- Comprobar qué tipo de disco es.

## **La pantalla está cubierta por un mensaje**

## **de precaución y no se puede mostrar el video.** ÿ

- El cable del freno de estacionamiento no está
	- conectado o el freno de estacionamiento no está aplicado.
	- Conecte correctamente el cable del freno
		- de estacionamiento y aplique el freno de

estacionamiento. ÿ El enclavamiento del freno de mano está activado.

– Estacione su vehículo en un lugar seguro y aplique el freno de mano.

## **No se producen sonidos. El nivel de volumen no aumentará.**

- ÿ El sistema está reproduciendo imágenes
	- fijas, a cámara lenta o cuadro por cuadro con DVD-Video.
	- No hay sonido durante la reproducción fija,
		- a cámara lenta o cuadro por cuadro con DVD-Video.

## Machine Translated by Google

- ÿ El sistema está en pausa o retrocede o avanza rápidamente durante la reproducción del disco.
	- Para los medios que no sean CD de música (CD-DA), no hay sonido en el avance o retroceso rápido.

**Se muestra el icono y la operación es imposible.** ÿ La operación no es compatible con la configuración de video.

– La operación no es posible. (Por ejemplo, la reproducción de DVD no presenta ese ángulo, sistema de audio, idioma de subtítulos, etc.)

## **La imagen es extremadamente borrosa/ distorsionada y oscura durante la reproducción.**

- ÿ El disco presenta una señal para prohibir la copia.
	- (Algunos discos pueden tener esto.)
	- Debido a que este producto es compatible con el sistema de protección de copia analógica, la imagen puede tener rayas horizontales u otras imperfecciones cuando se ve un disco con ese tipo de señal de protección en algunas pantallas. Esto no es un fallo de funcionamiento.

## **No se puede utilizar el iPod.** ÿ El iPod está congelado.

– Vuelva a conectar el iPod con el cable de interfaz USB para iPod/iPhone.

– Actualice la versión del software del iPod. ÿ Ha ocurrido un error. **Aparece una pantalla negra cuando el vehículo está en** 

– Vuelva a conectar el iPod con el cable de interfaz USB para iPod/iPhone.

– Estacione su vehículo en un lugar seguro y luego apague el interruptor de encendido (ACC OFF). Posteriormente, gire el interruptor de encendido a la posición de encendido (ACC ON) nuevamente.

– Actualice la versión del software del iPod. ÿ Los

cables no están conectados correctamente.

– Conectar los cables correctamente.

## **No se puede escuchar el sonido del iPod.** ÿ La

dirección de salida de audio puede cambiar automáticamente

cuando las conexiones Bluetooth y USB se usan al mismo tiempo.

– Utilice el iPod para cambiar la dirección de salida de audio.

**No hay imagen de la cámara traser** está en reversa. ÿ El ajuste de entrada **inglés**

#### trasera en el

receptor está configurado en Apagado.

- Cambie la configuración de la cámara trasera a Activada en el menú de configuración. (Consulte la sección Configuración del sistema de este manual para ajustar.) ÿ La entrada de la cámara puede estar suelta o no conectada.
	- Verifique la conexión y asegúrese

el extremo macho de la cámara es

conectado a la entrada marrón en la parte posterior del receptor. (Consulte el manual de instalación.) ÿ El cable inverso del receptor puede

no estar conectado al cable adecuado en la luz de marcha atrás.

– Verifique la conexión y asegúrese de que el cable violeta/blanco del receptor esté conectado al cable cuyo voltaje cambia cuando se pone la palanca de cambios en reversa. (Consulte el manual de instalación.)

# **reversa, sin cámara instalada.** ÿ La entrada de la cámara

trasera está activada.

– Desactive la configuración en el menú de configuración. (Consulte la sección Configuración del sistema de este manual para ajustar).

**La imagen trasera se muestra cuando el vehículo no está en reversa.** ÿ La polaridad de la cámara no está

- configurada correctamente en el menú de configuración de la cámara.
	- Revise la sección Configuración del sistema de este manual para conocer los pasos para cambiar la cámara

Vuelva a poner el vehículo en el estacionamiento. (Consulte la sección Configuración del sistema de este manual para ajustar). polaridad. Estacione en un lugar seguro, luego, mientras mantiene el pie firmemente en el freno, ponga el vehículo en reversa, acceda al menú Configuración del sistema y cambie la configuración de polaridad de la cámara.

## **Problemas con la pantalla del teléfono.**

**No es posible marcar porque las teclas del panel táctil para marcar están inactivas.** ÿ Su teléfono está fuera del alcance del servicio.

– Vuelva a intentarlo después de volver a ingresar al rango de servicio. ÿ No se puede establecer la conexión entre el teléfono celular y este producto.

– Realizar el proceso de conexión. ÿ De los dos teléfonos móviles conectados a este producto al mismo tiempo, si el primer teléfono está marcando, sonando o hay una llamada en curso, no se podrá marcar en el segundo teléfono.

– Cuando se complete la operación en el primero de los dos teléfonos celulares, use la tecla cambiar dispositivos para cambiar al segundo teléfono y luego marcar.

## **Error de mensajes**

Consulte la siguiente tabla para identificar el problema y luego tome la acción correctiva sugerida. Si el error persiste, registre el mensaje de error y póngase en contacto con su distribuidor o con el centro de servicio de Pioneer más cercano. Cuando ocurren problemas con este producto, aparece un mensaje de error en la pantalla.

## **Común**

## **Error de**

**AMP** ÿ Este producto no funciona o la conexión del altavoz es incorrecta; el circuito de protección está activado.

– Compruebe la conexión de los altavoce el mensaje no desaparece inclu apagar/encender el motor, comuni distribuidor o una estación de servicio Pioneer autorizada para obtener ayuda. **ios altavoces**<br>Signal production sur

## **Desct**

## **Error-02-XX** ÿ

El disco está sucio. – Limpiar el disco.

- ÿ El disco está rayado.
	- Reemplace el disco.
- ÿ El disco está cargado al revés.
	- Compruebe que el disco esté cargado correctamente.
- ÿ Hay una conexión eléctrica o mecánica error.
	- Pulse REINICIAR.

#### **Omitido** ÿ

El disco insertado contiene archivos

protegidos por DRM.

– Los archivos protegidos se saltan.

## **Proteger**

- ÿ Todos los archivos del disco insertado están incrustados con DRM.
	- Reemplace el disco.

#### **TEMP**

- ÿ La temperatura de este producto es
	- fuera del rango normal de funcionamiento.
	- Espere hasta que este producto vuelva a tener una temperatura dentro de los límites normales de funcionamiento.

#### **dispositivo de almacenamiento USB**

## **Error-02-9X/-DX** ÿ

Comunicación fallida.

- EN. – Apague el interruptor de encendido y vuelva
- Desconecte el dispositivo de almacenamiento USB.
- Cambiar a una fuente diferente. Luego,

regrese al dispositivo de almacenamiento USB.

## **Omitido** ÿ

- El dispositivo de almacenamiento USB conectado contiene archivos protegidos por DRM.
	- Los archivos protegidos se saltan.

## **Proteger**

ÿ Todos los archivos del dispositivo de

almacenamiento USB conectado están integrados con DRM.

– Reemplace el dispositivo de almacenamiento USB.

#### **iPod**

## **Error-02-6X**

ÿ Fallo del iPod.

– Desconecte el cable del iPod.

Una vez que se muestra el menú

principal del iPod, vuelva a conectar el iPod y reinícielo.

## **Error-02-60** ÿ

La versión de firmware del iPod es antigua.

– Actualizar la versión del iPod.

## **Bluetooth**

## **Error-10**

ÿ Falló la alimentación del módulo Bluetooth de

este producto.

– Gire el interruptor de encendido a la posición OFF y luego a ON.

Si el mensaje de error sigue apareciendo después de realizar la acción anterior, póngase en contacto con su distribuidor o con una estación de servicio Pioneer autorizada.

## **Manejo y cuidado de**

#### **discos**

Algunas precauciones básicas son necesarias al manipular sus discos.

## **Unidad y cuidado incorporado inglés**

• Utilice únicamente discos convencionales completamente circula No utilice discos con forma. **•** No

utilice discos agrietados, astillados, deformados o dañados de otra forma, ya que pueden dañar la

unidad integrada. **•** Utilice discos de 12 cm. No utilice discos de 8 cm ni un adaptador para discos de 8 cm. **•** 

Cuando utilice discos que se puedan imprimir en

- superficies de etiquetas, consulte las instrucciones y las advertencias de los discos. Dependiendo de los discos, es posible que no sea posible insertarlos y
	- expulsarlos. El uso de tales discos puede resultar en daños a este equipo. **•** No pegue etiquetas, escriba ni aplique productos químicos a la superficie de los
- discos. No pegue etiquetas disponibles comercialmente u otros materiales a los discos. **•** Para limpiar un disco,
- límpielo con un paño suave, moviéndolo hacia afuera desde el centro. **•** La condensación puede afectar
- temporalmente el rendimiento de la unidad integrada.  Es posible que la reproducción de discos no sea
- posible debido a las características del disco, el formato del disco, la aplicación grabada, el entorno de

reproducción, las condiciones de almacenamiento, etc.

**•** Los golpes de la carretera pueden interrumpir la reproducción del disco. **•** Lea las precauciones de los discos antes de utilizarlos.

**Condiciones ambientales para reproducir un disco**

**•** A temperaturas extremadamente altas, un interruptor de temperatura protege este producto apagándolo automáticamente.

**•** A pesar de nuestro cuidadoso diseño del producto, pueden aparecer en la superficie del disco pequeños

rayones que no afectan el funcionamiento real como resultado del desgaste mecánico, las condiciones ambientales de uso o la manipulación del disco. Esto no es una señal de mal funcionamiento de este producto. Considérelo como un desgaste<br>normal.

## **Discos reproducibles**

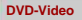

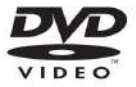

• **EVP** es una marca registrada de DVD Format/ Logo Licensing Corporation. **•** No es posible reproducir discos DVD Audio.

Es posible que esta unidad de DVD no pueda reproducir todos los discos que tengan las marcas que se muestran arriba.

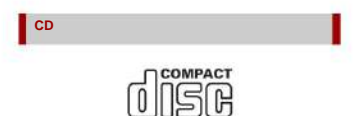

**DIGITAL AUDIC** 

#### **Discos grabados AVCHD**

Esta unidad no es compatible con discos grabados en formato AVCHD (Advanced Video Codec High Definition). No lo inserte en discos AVCHD. Si está insertado, es posible que el disco no se expulse.

## **Reproducción de disco dual**

- Los DualDiscs son discos de dos caras que tienen un CD grabable para audio en un lado y un DVD grabable para video en el otro. **•** La reproducción
- del lado del DVD es posible con este producto. Sin embargo, debido a que el lado del CD de DualDiscs no es físicamente compatible con general de CD, es posible que no e reproducir el lado del CD con este producto. **•** La carga y expulsión frecuente de un DualDisc puede ocasionar rayones en el disco. normal.<br> **ingles insighted compatible in the compatible of the set of the set of the set of the set of the set of the set of the set of the set of the set of the set of the set of the set of the set of the set of the set** 
	- Los rayones serios pueden provocar problemas de reproducción en este producto. En algunos casos, un DualDisc puede atascarse en la ranura de carga del disco y no se expulsará. Para evitar esto, le recomendamos que se abstenga de utilizar DualDisc con este producto. **•** Consulte al fabricante para obtener información más detallada sobre **DualDiscs**

## **Dolby Digital**

Este producto mezclará señales Dolby Digital internamente y el sonido saldrá en estéreo. **•** Fabricado bajo licencia de Dolby Laboratories. Dolby, Dolby Audio y el símbolo de la doble D son marcas comerciales de Dolby Laboratories.

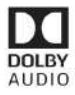

## **Información detallada de medios reproducibles**

## **Compatibilidad**

#### **Notas comunes acerca de la**

## **compatibilidad de discos •** Ciertas

funciones de este producto pueden no estar disponibles para algunos discos. **•** No se garantiza la compatibilidad con todos los discos. **•** No es posible reproducir discos DVD-RAM. **•** La reproducción de discos puede volverse imposible con la exposición directa a la luz solar, altas temperaturas o dependiendo de las condiciones de almacenamiento en el vehículo.

**Discos DVD-Video •** 

Los discos DVD-Video que tienen números de región incompatibles no se pueden reproducir en esta unidad de DVD. El número de región del reproductor se puede encontrar en el chasis de este producto.

## **DVD-R/DVD-RW/DVD-R SL (único**

#### **Layer)/Discos DVD-R DL (doble capa) • Discos**

no finalizados que se han

grabado con el formato de video (modo de video) no se puede reproducir. **•** Los discos que han sido grabados con el formato de grabación de video (modo

VR) no se pueden reproducir. **•** Los discos DVD-R DL (Dual Layer) que han sido grabados con la grabación

Layer Jump no se pueden reproducir. **•** Para obtener información detallada sobre el modo de grabación, comuníquese con el fabricante de los medios, las grabadoras o el software de escritura.

## **Discos CD-R/CD-RW •**

Los discos sin finalizar no se pueden reproducir. **•** Es posible que no sea posible reproducir discos CD-R/CD-RW grabados en una grabadora de CD de música o en una computadora debido a

características, arañazos o suciedad en el disco, o suciedad, arañazos o condensación en la lente de la unidad integrada.

- Es posible que no sea posible reproducir discos grabados en una computadora, según el dispositivo de grabación, el software de escritura, su configuración y otros factores ambientales.
- Grabe con el formato correcto. (Para obtener más información, comunículo

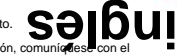

fabricante de medios, grabadoras o software de escritura). **•** Títulos y otra información de texto

grabado en un disco CD-R/CD-RW puede no mostrarse con este producto (en el caso de datos de audio (CD-DA)). **•** Lea las precauciones con los discos CD-R/CD-RW antes de usarlos.

**Notas comunes sobre el dispositivo de almacenamiento USB •** No deje el dispositivo de

almacenamiento USB en ningún lugar expuesto a altas temperaturas. **•** Según el tipo de dispositivo de almacenamiento USB que utilice, es posible que este producto no reconozca el dispositivo de almacenamiento o que los archivos no se reproduzcan correctamente.

**•** La información de texto de algunos audio y

Es posible que los archivos de video no

se muestren correctamente. **•** Las

extensiones de archivo deben usarse correctamente.

**•** Puede haber un ligero retraso al iniciar la reproducción de archivos en un dispositivo de almacenamiento USB con jerarquías de carpetas complejas. **•** Las

operaciones pueden variar según el tipo de dispositivo de almacenamiento USB. **•** Puede que no sea posible

archivos desde USB debido a las

reproducir música

características del archivo, el formato del

archivo, la aplicación grabada, el entorno de

reproducción, las condiciones de almacenamiento, etc.

#### **Compatibilidad con dispositivos de almacenamiento**

## **USB •** Para obtener detalles sobre la compatibilidad de dispositivos de almacenamiento USB con este producto, consulte Especificaciones (página 57). **•** Protocolo: masivo

- No puede conectar un dispositivo de almacenamiento USB a este producto a través de un concentrador USB. **•** El dispositivo de almacenamiento USB particionado no es compatible con este producto. **•** Asegure firmemente el dispositivo de almacenamiento USB cuando conduzca. No deje que el dispositivo de almacenamiento USB caiga al suelo, donde podría atascarse bajo el freno o el acelerador. **•** Puede haber un ligero retraso al iniciar la reproducción de archivos de audio codificados con datos de imagen. **•**  Algunos dispositivos de almacenamiento USB conectados a
- No conecte nada más que el dispositivo de almacenamiento USB.

La secuencia de archivos de audio en el dispositivo de almacenamiento USB.

este producto pueden generar ruido en la radio.

Para el dispositivo de almacenamiento USB, la secuencia es diferente a la del dispositivo de almacenamiento USB.

**Pautas de manejo e información adicional •** Este producto no es compatible con la tarjeta multimedia (MMC). **•** Los

archivos protegidos por derechos de autor no se pueden reproducir.

#### **Notas comunes sobre los archivos DivX**

#### **Notas específicas para los archivos**

- **DivX** Sólo se garantiza el correcto funcionamiento de los archivos DivX descargados de los sitios asociados de DivX. Es posible que los archivos DivX no autorizados no funcionen correctamente. **•** Este producto corresponde
- a una visualización de archivos DivX de hasta 1 590 minutos 43 segundos. Las operaciones de búsqueda más allá de este límite de tiempo están prohibidas. **•**  Para obtener detalles sobre las versiones de video DivX

que se pueden reproducir en este producto, consulte Especificaciones (página 57). **•** Para obtener más detalles sobre DivX, visite el siguiente sitio: http://www.divx.com/

#### **Archivos de subtítulos**

**DivX •** Se pueden utilizar archivos de subtítulos en formato Srt con la extensión ".srt".

**•** Solo se puede usar un archivo de subtítulos para cada archivo DivX. No se pueden asociar varios archivos de subtítulos. **•** Los archivos de subtítulos que se nombran

con la misma cadena de caracteres que el archivo DivX

antes de la extensión se asocian co cadenas de caracteres antes de la exactamente iguales. **inglés**

Sin embargo, si solo hay un archivo DivX y un archivo de subtítulos en una sola carpeta, los archivos se asocian incluso si los nombres de archivo no son los mismos.

**•** El archivo de subtítulos debe almacenarse en la misma carpeta que el archivo DivX. **•** Se pueden

utilizar hasta 255 archivos de subtítulos. No se reconocerán más archivos de subtítulos. **•** Se pueden utilizar hasta 64 caracteres para el nombre del archivo de subtítulos, incluida la extensión. Si se utilizan más de 64 caracteres para el nombre del archivo, es posible que no se reconozca el archivo de subtítulos. **•** El código de caracteres para el archivo de subtítulos debe cumplir con ISO-8859-1. El uso de caracteres que no sean ISO-8859-1 puede hacer que los caracteres se muestren incorrectamente. **•** Es posible que los subtítulos no se muestren correctamente si los caracteres mostrados en el archivo de subtítulos incluyen un código de control.

**•** Para los materiales que utilizan una tasa de transferencia alta, es posible que los subtítulos y el video no estén completamente sincronizados. **•** Si se programan varios subtítulos para que se muestren en un período de tiempo muy corto, como 0,1 segundos, es posible que los subtítulos no se muestren en el momento correcto.

#### **Tabla de compatibilidad de medios**

#### **General •**

Tiempo máximo de reproducción del archivo de audio almacenado en el disco: 60 h

## Machine Translated by Google

**•** Tiempo máximo de reproducción de un archivo de audio almacenado en un dispositivo de almacenamiento USB: 7,5 h (450 minutos)

#### **CD-R/-RW**

Número máximo de carpetas: 300 Sistema de archivos: ISO 9660 nivel 1 y nivel 2, Romeo, Joliet

Número máximo de archivos: 999

Tipos de archivos reproducibles: MP3, WMA, AAC, DivX, MPEG-1, MPEG-2, MPEG-4

## **DVD-R/-R SL/-R DL/DVD-RW**

Número máximo de carpetas: 300

Número máximo de archivos: 3 500

Tipos de archivos reproducibles: MP3, WMA, AAC, DivX,

MPEG-1, MPEG-2, MPEG-4

\* La información de la etiqueta solo se puede mostrar en el idioma establecido en el sistema.

#### **dispositivo de almacenamiento USB**

Sistema de archivos: FAT16/FAT32

Número máximo de directorio: 8 Número máximo de carpetas: 300

Número máximo de archivos: 15 000

Tipos de archivos reproducibles: MP3, WMA, AAC, WAV, DivX, MPEG-2, MPEG-4, JPEG, BMP

#### **Compatibilidad con MP3 •**

Ver. 2.x de la etiqueta ID3 se prioriza cuando ambos versión 1.x y ver. 2.x existen. **•** 

Este producto no es compatible con lo siguiente: MP3i (MP3 interactivo), mp3 PRO, lista de reproducción m3u **•** La información de la etiqueta se puede mostrar con el idioma establecido por la configuración de idioma del sistema.

#### **CD-R/-RW, DVD-R/-R SL/-R DL/DVD-RW** Extensión de

archivo: .mp3 Tasa de bits: 8, 16, 24, 32, 40, 48, 56, 64, 80, 96, 112, 128, 144, 160, 192, 224, 256, 320 kbps (CBR), VBR Frecuencia de muestreo: 16, 22,05, 24, 32, 44,1, 48 kHz Etiqueta ID3: Etiqueta ID3 ver. 1.0, 1.1, 2.2, 2.3

#### **Dispositivo de**

#### **almacenamiento USB**

Extensión de archivo: .mp3 Velocidad de bits: 8, 16, 24, 32, 40, 48, 56, 64, 80, 96, 112, 128, 144, 160, 192, 224, 256, 320 kbps (CBR) , VBR Frecuencia de muestreo: 16, 22,05, 24, 32, 44,1, 48 kHz Etiqueta ID3: Etiqueta ID3 ver. 1.0, 1.1, 2.2, 2.3, 2.4

## **Compatibilidad con WMA •**

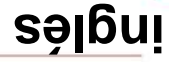

Voz profesional, sin pérdidas Este producto no es compatible con lo siguiente: Windows Media™ Audio 9

**CD-R/-RW, DVD-R/-R SL/-R DL/DVD-RW** Extensión de archivo: .wma Velocidad de bits: 8, 16, 24, 32, 40, 48, 56, 64, 80, 96, 112, 128, 144, 160, 192 kbps (CBR)

Frecuencia de muestreo: 8, 11,025, 12, 16, 22,05, 24, 32, 44,1, 48 kHz

#### **Dispositivo de almacenamiento**

**USB** Extensión de archivo: .wma

Tasa de bits: 8, 16, 24, 32, 40, 48, 56, 64, 80, 96, 112, 128, 144, 160, 192 kbps (CBR)

Frecuencia de muestreo: 8, 11,025, 12, 16, 22,05, 24, 32, 44,1, 48 kHz

#### **Compatibilidad con WAV •**

La frecuencia de muestreo que se muestra en la pantalla puede estar redondeada.

**•** Archivos WAV en CD-R/-RW, DVD-R/-RW/- R SL/-R DL no se puede reproducir.

## **Dispositivo de**

## **almacenamiento USB**

Extensión de archivo: .wav Formato: PCM lineal (LPCM)

Tasa de bits: aprox. 1,5 Mbps

Frecuencia de muestreo: 16, 22,05, 24, 32, 44,1, 48 kHz

#### **Compatibilidad con AAC •**

Este producto solo reproduce archivos LC-AAC codificados por iTunes.

## **CD-R/-RW, DVD-R/-R SL/-R DL/DVD-RW** Extensión de

archivo: .m4a, .aac

Velocidad de bits: 8, 16, 24, 32, 40, 48, 56, 64, 80, 96, 112, 128, 144, 160, 192, 224, 256, 320 kbps (CBR), VBR Frecuencia de muestreo: 11,025, 12 , 16, 22,05, 24, 32, 44,1, 48, 64, 88,2, 96kHz

## **Dispositivo de**

## **almacenamiento USB**

Extensión de archivo: .aac, .m4a Velocidad de bits: 8, 16, 24, 32, 40, 48, 56, 64, 80, 96, 112, 128, 144, 160, 192, 224, 256, 320 kbps (CBR), VBR Frecuencia de muestreo: 8, 11,025, 12, 16, 22,05, 24, 32, 44,1, 48, 64, 88,2, 96 kHz

## **Compatibilidad con DivX**

- Este producto no es compatible con lo siguiente: formato DivX Ultra, archivos DivX sin datos de video, archivos DivX codificados con códec de audio LPCM (PCM lineal)
- Dependiendo de la composición de la información del archivo, como el número de secuencias de audio, puede haber un ligero retraso en el inicio de la reproducción en los
- discos. Si un archivo contiene más de 4 GB, la reproducción se detiene antes del final. **•** Algunas operaciones especiales pueden estar prohibidas debido a la composición de los archivos DivX.
- Es posible que los archivos con tasas de transferencia altas no se reproduzcan correctamente. La velocidad de transferencia estándar es de 4 Mbps para CD y de 10,08 Mbps para DVD.

**CD-R/-RW, DVD-R/-R SL/-R DL/DVD-RW** Extensión de archivo: .avi/.divx Perfil (versión DivX): Perfil de cine en casa Tamaño máximo de imagen: 720 × 576 píxeles

## **Compatibilidad con archivos de video**

**(USB) •** Es posible que los archivos no se reproduzcan correctamente dependiendo del entorno en el que se creó el archivo o del contenido del archivo. **•** Este producto no es compatible con la transferencia de datos de escritura de paquetes.

- La secuencia de selección de carpetas u otras operaciones pueden modificarse, según el software de codificación o escritura. **•**
- Independientemente de la duración de la sección en blanco entre las canciones de la grabación original, los discos de audio comprimido se reproducen con una breve pausa entre las canciones.

Formato .avi : MPEG-4/DivX

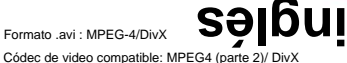

(perfil de cine en casa) Resolución máxima: 720 píxeles × 576 píxeles Velocidad de fotogramas máxima: 30 fps **•** Es posible que los archivos no se puedan reproducir dependiendo de la velocidad de bits.

Formato .mpg/.mpeg : MPEG-1 PS/ MPEG-2 PS Códec de video compatible: MPEG-1/ MPEG-2 Resolución máxima: 720 píxeles x 576 píxeles Rango máximo de fotogramas: 30 fps

## **.divx**

Formato: MPEG-4/DivX Códec de vídeo compatible: MPEG4 (parte 2)/ DivX (perfil de cine en casa) Resolución máxima: 720 píxeles × 576 píxeles Velocidad de fotogramas máxima: 30 fps **•** Es posible que los archivos no se puedan reproducir dependiendo de la velocidad de bits.

## **Ejemplo de una jerarquía**

## **NOTA**

Este producto asigna números de carpeta. El usuario no puede asignar números de carpeta.

## **Bluetooth**

La marca denominativa y los logotipos de Bluetooth® son marcas comerciales registradas propiedad de Bluetooth SIG, Inc. y cualquier uso de dichas marcas por parte de PIONEER CORPORATION se realiza bajo licencia. Otro

Las marcas registradas y los nombres comerciales pertenecen

a sus respectivos dueños.

## **AMM**

Windows Media es una marca comercial registrada o una marca comercial de Microsoft Corporation en los Estados Unidos y/o en otros países.

**•** Este producto incluye tecnología propiedad de Microsoft Corporation y no se puede usar ni distribuir sin una licencia de Microsoft Licensing,

Inc.

## **DivX**

Los dispositivos DivX® Home Theater Certified han sido Probado para reproducción de video DivX Home Theater de alta calidad (incluidos .avi, .divx). Cuando vea el logotipo de DivX, sabrá que tiene la libertad de reproducir sus videos favoritos.

DivX®, DivX Certified® y los logotipos asociados son marcas comerciales de DivX, LLC y se usan bajo licencia.

Este dispositivo DivX Certified® puede reproducir archivos de video de cine en casa DivX® de hasta 576p (incluidos .avi, .divx).

Descargue software gratuito en www.divx.com para crear, reproducir y transmitir video digital.

## **CAA**

AAC es la abreviatura de Advanced Audio Coding y se refiere a un estándar de tecnología de compresión de audio que se utiliza con MPEG-2 y MPEG-4. Se pueden usar varias aplicaciones para codificar archivos AAC, pero los formatos y extensiones de archivo difieren según la aplicación que se use para codificar. Esta unidad reproduce archivos AAC codificados por iTunes.

## **Información detallada sobre los**

**dispositivos iPod conectados**

**•** Pioneer no acepta ninguna responsabilidad por la pérdida de datos de un iPod, in se pierden durante el uso de este una copia de seguridad de los datos de su iPod con regularidad. **•** No deje el iPod expuesto a la luz solar directa durante mucho tiempo. La exposición **inglés**

prolongada a la luz solar directa puede provocar un mal funcionamiento del iPod debido a la alta temperatura resultante. **•** No deje el iPod en ningún lugar con altas temperaturas. **•** Asegure firmemente el iPod cuando conduzca. No deje que el iPod

caiga al suelo, donde puede quedar atascado bajo el freno o el acelerador. **•** Para obtener más información, consulte los manuales del iPod.

#### **iPhone, iPod y Lightning®**

Apple no es responsable del El uso de la insignia Made for Apple significa que un accesorio ha sido diseñado para conectarse específicamente con los productos Apple identificados en la insignia y ha sido certificado por el desarrollador para cumplir con los estándares de rendimiento de Apple.

funcionamiento de este dispositivo ni

de su cumplimiento de las normas reglamentarias y de seguridad.

Tenga en cuenta que el uso de este

accesorio con un producto Apple puede afectar el rendimiento inalámbrico. iPhone, iPod, iPod nano, iPod touch y Lightning son marcas comerciales de Apple Inc., registradas en EE. UU. y otros países.

## **iOS**

iOS es una marca comercial sobre la cual Cisco posee el derecho de marca comercial en los EE. UU. y en otros países.

## **itunes**

iTunes es una marca comercial de Apple Inc., registrada en EE. UU. y otros países.

## **música de manzana**

Apple Music es una marca comercial de Apple Inc., registrada en EE. UU. y otros países.

# **Aviso sobre la visualización de videos**

Recuerde que el uso de este sistema con fines comerciales o de visualización pública puede constituir una infracción de los derechos de autor protegidos por la Ley de Propiedad Intelectual.

## **Aviso sobre DVD**

## **visualización de vídeo**

Este artículo incorpora tecnología de protección contra copia que está protegida por patentes estadounidenses y otros derechos de propiedad intelectual de Rovi Corporation. La ingeniería inversa y el desmontaje están prohibidos.

## **Aviso sobre el uso de archivos**

## **MP3**

El suministro de este producto solo otorga una licencia para uso privado, no comercial y no otorga una licencia ni implica ningún derecho a usar este producto y no otorga una licencia hi implica hingun<br>derecho a usar este producto **Chemina de Li**ngua<br>transmisión comercial (es decir, genera dia de ingresos) en tiempo real (terrestre, satelital, por cable y/o cualquier otro medio), transmisión/ transmisión a través de Internet, intranets y/u otras redes o en otros sistemas de distribución de contenido electrónico, como aplicaciones de audio de pago o audio bajo demanda. Se requiere una licencia independiente para dicho uso. Para obtener más información, visite http:// www.mp3licensing.com.

## **Uso correcto de la pantalla**

**LCD**

## **Manejo de la pantalla LCD**

**•** Cuando la pantalla LCD se expone a la luz solar directa durante un período prolongado, se calentará mucho, lo que podría dañar la pantalla LCD. Cuando no utilice este producto, evite exponerlo a la luz solar directa tanto como sea posible. **•** La pantalla LCD debe usarse dentro de los rangos de temperatura que se muestran en Especificaciones en la página 57. **•** No use la pantalla LCD en

temperaturas más altas o más bajas que el rango de temperatura de funcionamiento, ya que es posible que la pantalla LCD no funcione con normalidad y se dañe. **•** La

pantalla LCD está expuesta para aumentar su visibilidad dentro del vehículo.

Por favor, no presione con fuerza sobre él, ya que podría dañarlo.

- No presione la pantalla LCD con demasiada fuerza ya que podría rayarla.
- Nunca toque la pantalla LCD con cualquier cosa además de su dedo cuando opere las funciones del panel táctil. La pantalla LCD se puede rayar fácilmente.

## **pantalla Pantalla de cristal líquido (LCD)**

**•** Si la pantalla LCD está cerca de la ventilación de un acondicionador de aire, asegúrese de que el aire del acondicionador de aire no sople sobre ella. El calor del calentador puede romper la pantalla LCD, y el aire frío del enfriador puede causar que se forme humedad dentro de este producto, lo que podría dañarlo. **•** Pueden aparecer pequeños puntos negros o puntos blancos (puntos brillantes) en la pantalla LCD.

Estos se deben a las características de la pantalla LCD y no indican un mal funcionamiento. **•** Será difícil ver la pantalla LCD si

está expuesto a la luz solar directa.

**•** Cuando utilice un teléfono celular, mantenga la antena del teléfono celular alejada de la pantalla LCD para evitar la interrupción del video en forma de puntos o rayas de colores.

## **Mantenimiento de la pantalla LCD**

- Cuando elimine el polvo o limpie la pantalla LCD, primero apague este producto y luego limpie la pantalla con un paño suave y seco.
- Cuando limpie la pantalla LCD, tenga cuidado de no rayar la superficie. No utilice limpiadores químicos fuertes o abrasivos.

## **Retroiluminación LED (diodo emisor de luz)**

Se utiliza un diodo emisor de luz dentro de la pantalla para iluminar la pantalla LCD.

**•** A bajas temperaturas, el uso de la retroiluminación LED puede aumentar el retraso de la imagen y degradar la calidad de la imagen debido a las características de la pantalla LCD. La calidad de la imagen mejorará con un aumento de la temperatura. **•** La vida útil del

producto de la retroiluminación LED es de más de 10 000 horas. Sin embargo, puede disminu**iche si se se si se se si se se si se se si se se se se se se se se s** usa a altas temperaturas.

**•** Si la retroiluminación LED llega al final de su vida útil, la pantalla se atenuará y la imagen ya no será visible. En ese caso, consulte a su distribuidor o al centro de servicio Pioneer autorizado más cercano.

## **Especificaciones**

## **General**

Fuente de alimentación

nominal: 14,4 V CC (10,8 V a 15,1 V permitidos)

Sistema de puesta a

tierra: Tipo negativo

Consumo máximo de corriente: 10,0 A

Dimensiones (An × Al × Pr):

## Chasis

D: 178 mm × 100 mm × 159 mm (7 pulg. x 3- 7/8 pulg. x 6-1/4 pulg.) Nariz:

171 mm × 97 mm × 5 mm (6-3/4 pulg. × 3-7/8 pulg.  $\times$  1/4 pulg.)

#### Peso: 1,4

kg (3,0 libras)

#### **Pantalla**

Tamaño de pantalla/relación de

aspecto: 6,2 pulgadas de ancho/16:9 (área de visualización efectiva: 137,52 mm × 77,232 mm) (5-3/8 pulg. × 3 pulg.)

Píxeles:

1 152 000 (2 400 × 480)

Método de visualización:

conducción de matriz activa TFT

## Machine Translated by Google

Sistema de colores:

Compatible con PAL/NTSC/PAL-M/PAL-N/

#### SECAM

Rango de temperatura duradero: -10 ÿC a +60 ÿC (14 ÿF a +140 ÿF) (Apagado)

#### Salida de

- potencia máxima **de audio :** 50 W × 4 canales/4 ÿ **•** 50 W × 2 canales/
- 4 ÿ + 70 W × 1 canal/2 ÿ (para subwoofer)
- Potencia de salida continua: 22 W × 4 (50 Hz a 15 kHz, 5 % THD, 4 ÿ LOAD, ambos canales controlados)
- Impedancia de carga: 4

ÿ (4 ÿ a 8 ÿ [2 ÿ para 1 canal] permitido)

Nivel de salida de preamplificador (máx.): 2,0

V Ecualizador (ecualizador gráfico de 13 bandas):

Frecuencia: 50 Hz/80 Hz/125 Hz/200 Hz/315 Hz/ 500 Hz/800 Hz/1,25 kHz/2 kHz/3,15 kHz/ 5 kHz/8 kHz/12,5 kHz

HPF: Ganancia: ±12 dB (2 dB/paso)

Frecuencia: 25 Hz/31,5 Hz/40 Hz/50 Hz/63 Hz/80 Hz/100 Hz/125 Hz/ 160 Hz/200 Hz/250 Hz

Pendiente: -6 dB/oct, -12 dB/oct, -18 dB/oct, -24 dB/oct, APAGADO Subwoofer/LPF: Frecuencia: 25 Hz/31,5 Hz/40 Hz/50 Hz/63 Hz/80 Hz /100 Hz/125 Hz/160 Hz/200 Hz/250 Hz

Fase: Normal/Reversa Pendiente: -6 dB/oct, -12 dB/oct, -18 dB/oct, -24 dB/oct, -30 dB/oct, -36 dB/oct, APAGADO

Alineación de tiempo: 0

a 140 pasos (1 pulgada/paso) Ganancia: +12 dB a 0 dB Refuerzo de graves:

Nivel de altavoz:

+10 dB a -24 dB (1 dB/paso)

#### **Unidad de DVD**

#### Sistema:

DVD-V, VCD, CD, MP3, WMA, AAC, DivX,

Discos utilizables: reproductor MPEG

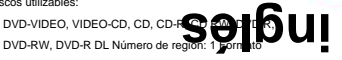

de señal: Frecuencia de muestreo: 8 kHz/16 kHz/32 kHz/

44,1 kHz /48 kHz Número de bits de cuantificación: 16 bits/20 bits/24 bits; Respuesta de frecuencia lineal: 5 Hz a 22 000 Hz (con DVD, a una frecuencia de muestreo de 48 kHz)

Relación señal/ruido: 91 dB (1 kHz) (red IHF-A) (nivel RCA)

Nivel de salida: Vídeo: 1,0 V pp/

> Número de canales: 2 (estéreo) 75 ÿ (±0,2 V)

Formato de decodificación de

MP3: MPEG-1 y 2 y 2.5 Capa de audio 3

Formato de decodificación de WMA: Ver. 7, 7.1,

8, 9, 9.1, 9.2 (audio de 2 canales)

(Reproductor de medios de Windows)

Formato de decodificación AAC:

MPEG-4 AAC (solo con codificación de iTunes): .m4a (Ver. 10.6 y anterior)

Formato de decodificación DivX:

Cine en casa (excepto ultra y HD): .avi, .divx Formato de decodificación de video MPEG:

nivel), MPEG4 (parte 2) (nivel principal) MPEG1 (Nivel bajo), MPEG2 (Principal

## **USB**

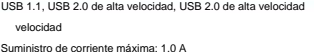

Clase USB: MSC (Clase de

almacenamiento masivo), MTP (Protocolo de transferencia de medios)

## Machine Translated by Google

Sistema de archivos: FAT16, FAT32 <audio USB> Formato de

decodificación MP3: MPEG-1 y 2

y 2.5 Capa de audio 3 Formato de

decodificación WMA:

versión 7, 7.1, 8, 9, 9.1, 9.2 (audio de 2 canales)

(Reproductor de medios de Windows)

## Formato de decodificación

AAC: MPEG-4 AAC (solo con codificación de iTunes)

(Ver. 10.6 y anteriores)

Formato de señal WAV: PCM lineal: wav

Frecuencia de muestreo:

PCM lineal: 16 kHz/22,05

kHz/24 kHz/32 kHz/44,1 kHz/48 kHz <Imagen USB>

Formato de decodificación JPEG: .jpeg, .jpg, .jpe, .bmp

Muestreo de píxeles: 4:2:2, 4:2:0 Tamaño de decodificación: MÁX.: 8 192 (alto) × 7 680 (ancho)

Relación señal-ruido: 72 dB (red IEC-A)

**sintonizador de AM**

Rango de frecuencia: 530 kHz a 1 710 kHz

Sensibilidad utilizable:

28 ÿV (señal/ruido: 20 dB)

62 dB (red IEC-A) Relación señal-ruido: **inglés**

< =

#### **CEA2006 Especificaciones**

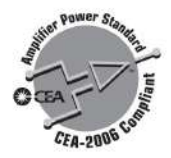

Salida de potencia:

14 W RMS × 4 canales (4 ÿ y 1 %

THD+N)

Relación señal/ruido:

91 dBA (referencia: 1 W en 4 ÿ)

## **NOTA**

Las especificaciones y el diseño están sujetos a posibles modificaciones sin previo aviso debido a mejoras.

#### MÍN.: 32 (alto) x 32 (ancho)

Formato de decodificación BMP: .bmp Tamaño de decodificación: MAX: 1 920

(H) × 936 (W)

MÍN.: 32 (alto) x 32 (ancho)

Formato de decodificación

DivX: Home Theater (excepto ultra y HD): avi, divx Formato de decodificación de video MPEG: MPEG1

(Nivel bajo), MPEG2 (Nivel principal), MPEG4 (parte 2) (Nivel principal)

## **Bluetooth**

#### Versión:

Bluetooth 3.0 certificado

Potencia de salida:

+4dBm Máx. (clase de potencia 2)

Banda de frecuencia: 2 400 MHz a 2 483,5 MHz

#### **Sintonizador**

**FM** Rango de frecuencia: 87,9 MHz a 107,9 MHz

Sensibilidad utilizable:

12 dBf (1,1 µV/75 ÿ, mono, señal/ruido: 30 dB)

Register your product at

# http://www.pioneerelectronics.com

in Canada http://www.pioneerelectronics.ca

## PIONEER CORPORATION

28-8, Honkomagome 2-chome, Bunkyo-ku, Tokyo 113-0021, Japan

## PIONEER ELECTRONICS (USA) INC.

P.O. Box 1540, Long Beach, California 90801-1540, U.S.A. TEL: (800) 421-1404

## PIONEER EUROPE NV

Haven 1087, Keetberglaan 1, B-9120 Melsele, Belgium/Belgique TEL: (0) 3/570.05.11

## PIONEER ELECTRONICS ASIACENTRE PTE. LTD.

2 Jalan Kilang Barat, #07-01, Singapore 159346 TEL: 65-6378-7888

## PIONEER ELECTRONICS AUSTRALIA PTY, LTD.

5 Arco Lane, Heatherton, Victoria, 3202 Australia TEL: (03) 9586-6300

## PIONEER ELECTRONICS DE MÉXICO S.A. DE C.V.

Blvd. Manuel Ávila Camacho 138, 10 piso Col.Lomas de Chapultepec, México, D.F. 11000 Tel: 52-55-9178-4270, Fax: 52-55-5202-3714

## 先鋒股份有限公司

台北市內湖區瑞光路407號8樓 電話: 886-(0)2-2657-3588

## 先鋒電子 (香港) 有限公司

香港九龍長沙灣道909號5樓 雷話: 852-2848-6488

© 2018 PIONEER CORPORATION. Reservados todos los derechos.